# RECONVERSIÓN DEL SISTEMA DE CONTROL DE UN ROBOT TIPO SCARA

JAIME ANDRÉS FLÓREZ ESCOBAR

UNIVERSIDAD EAFIT FACULTAD DE INGENIERÍAS DEPARTAMENTO DE INGENIERÍA MECÁNICA MEDELLÍN 2008

## RECONVERSIÓN DEL SISTEMA DE CONTROL DE UN ROBOT TIPO SCARA

JAIME ANDRÉS FLÓREZ ESCOBAR

Proyecto de grado para optar por el título de Ingeniero Mecánico

Asesor: Andrew Mark Bailey MA Ciencias Naturales Especializado en Física

> Co-asesor: Alejandro Ruiz Gil Tecnólogo en electrónica

UNIVERSIDAD EAFIT FACULTAD DE INGENIERÍAS DEPARTAMENTO DE INGENIERÍA MECÁNICA MEDELLÍN 2008

# **CONTENIDO**

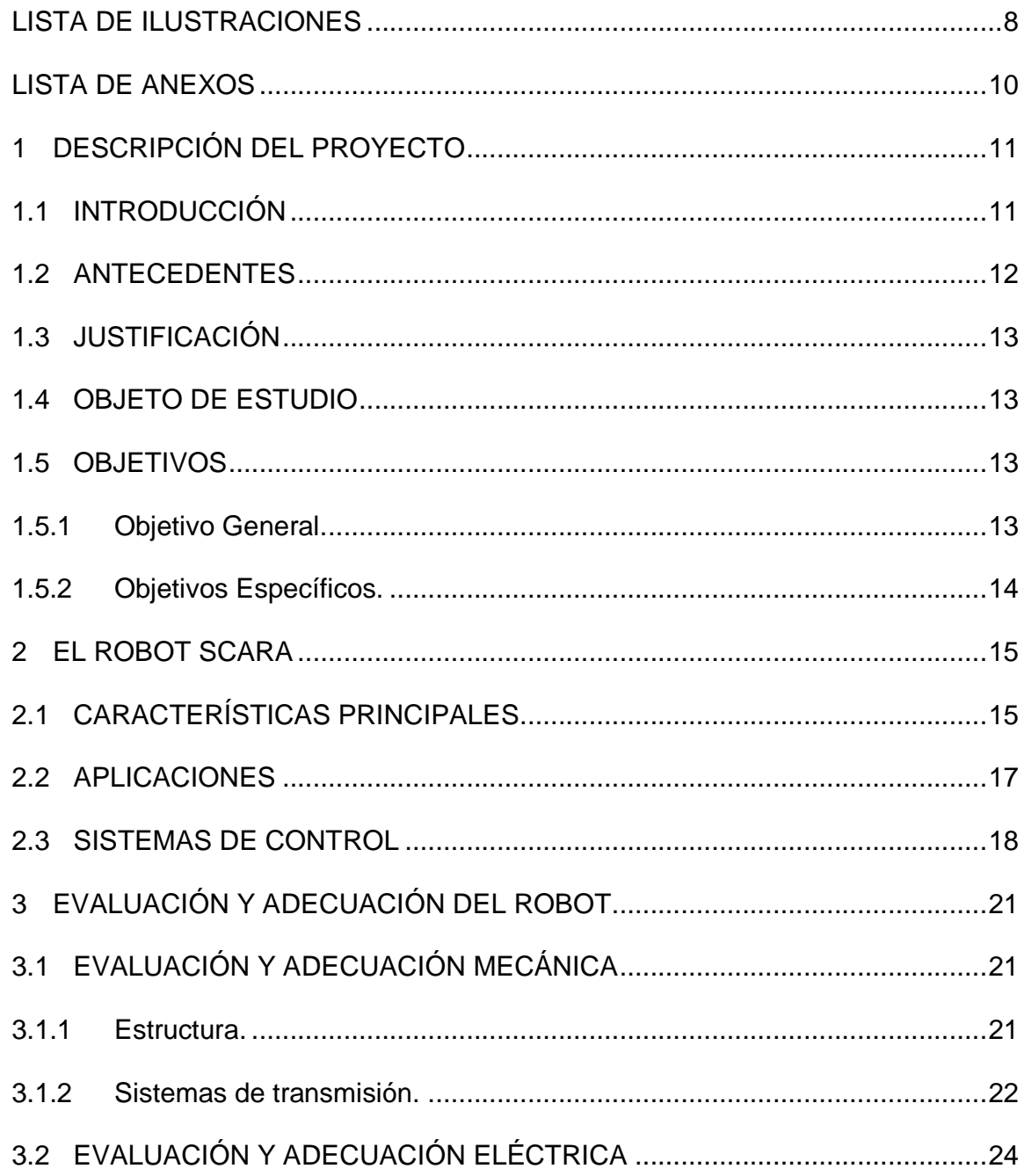

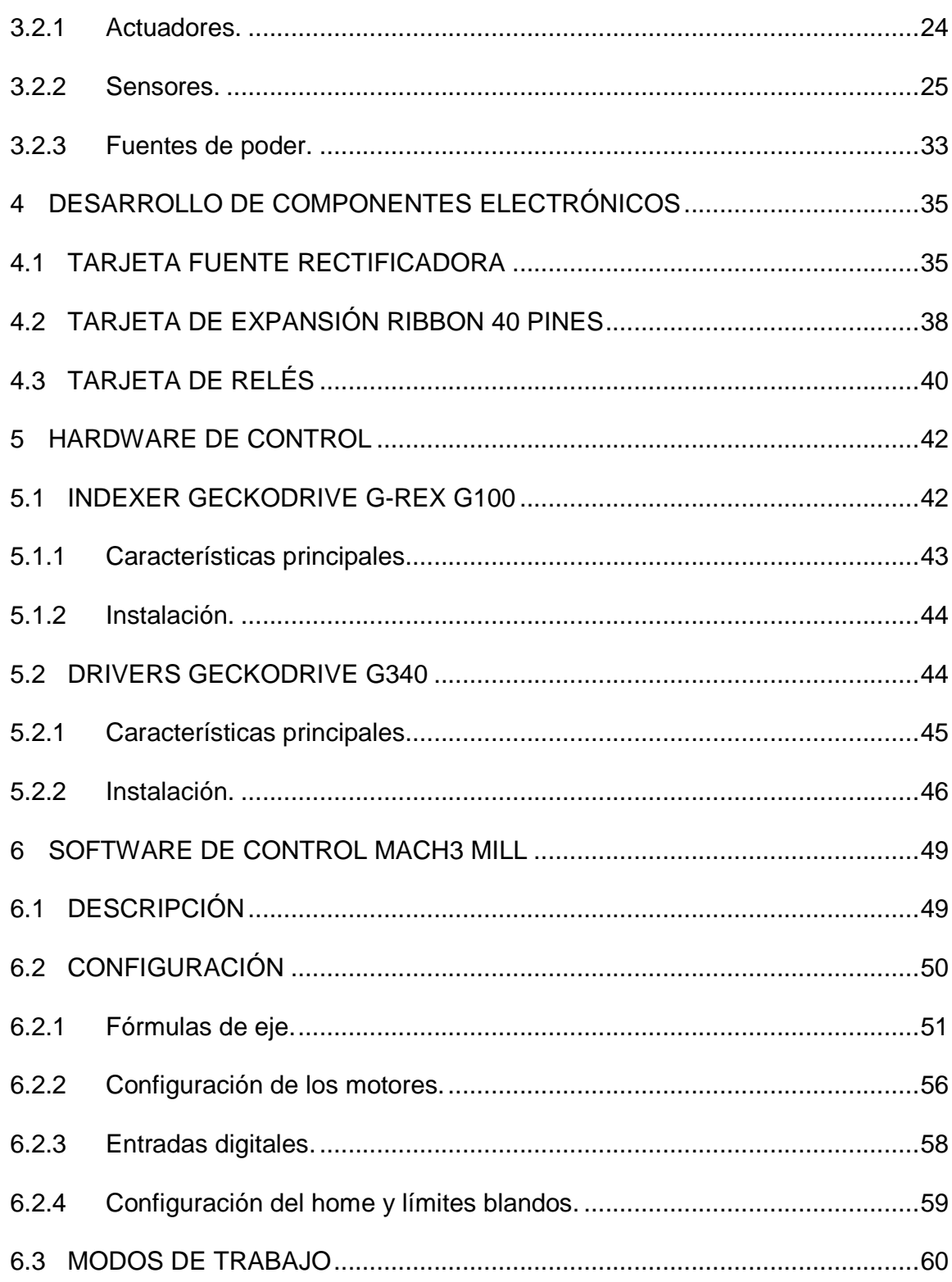

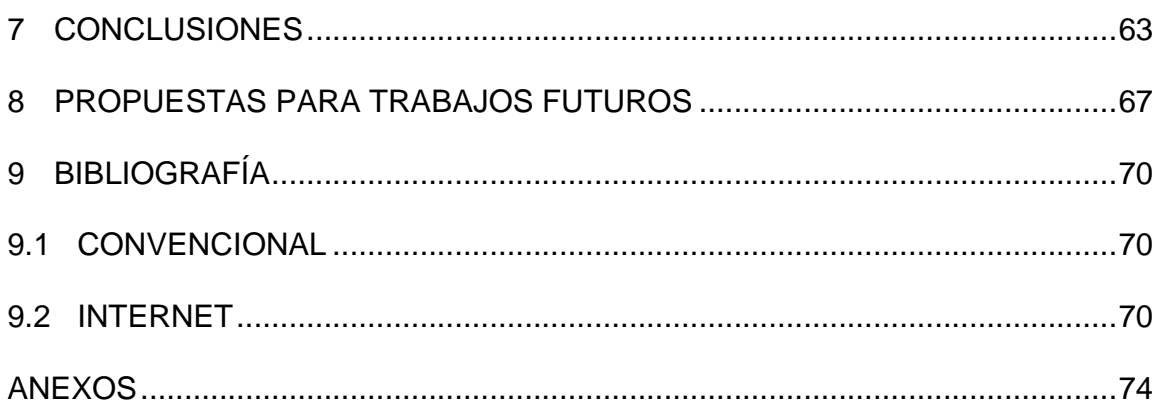

## LISTA DE ILUSTRACIONES

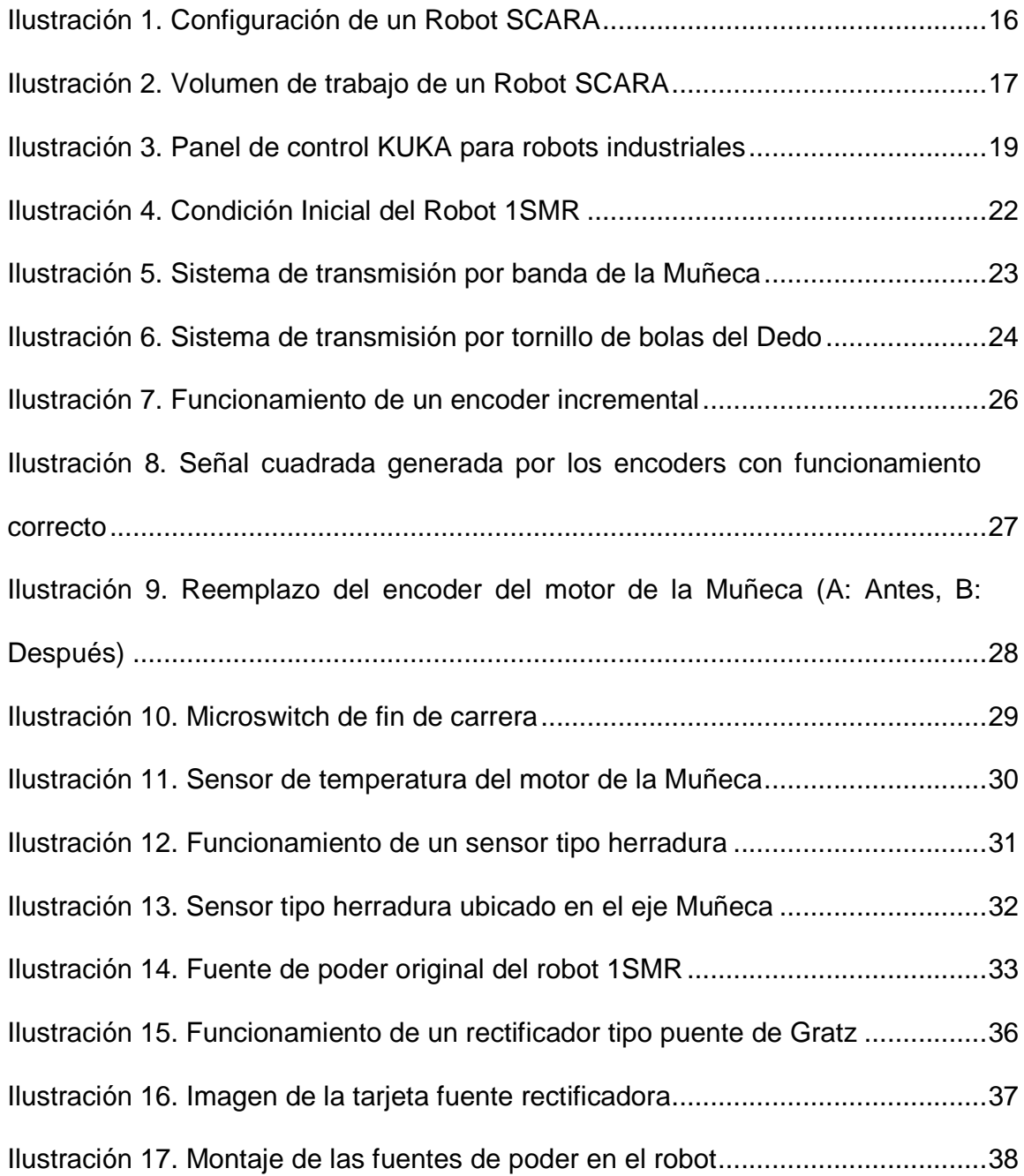

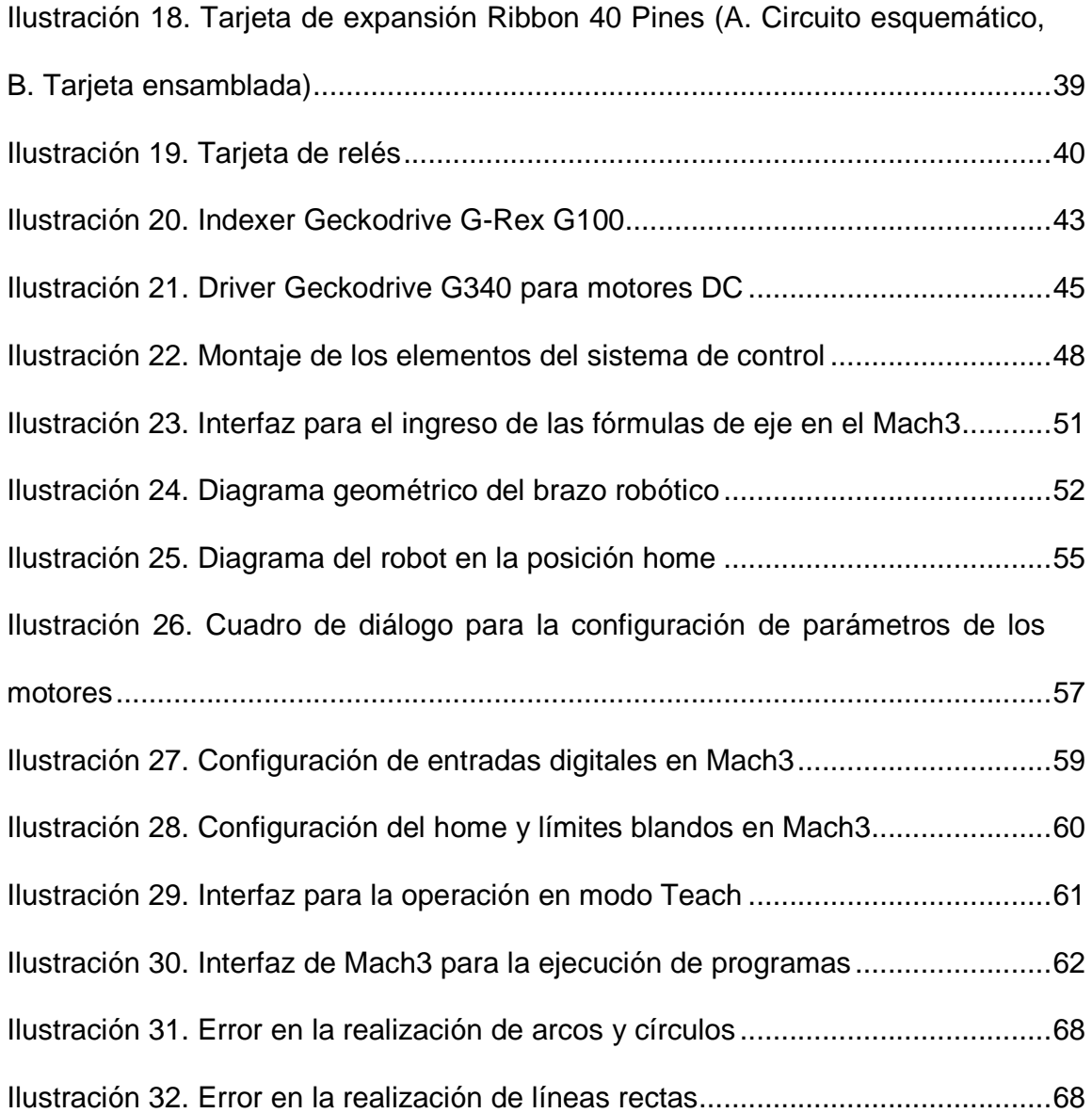

# LISTA DE ANEXOS

pág.

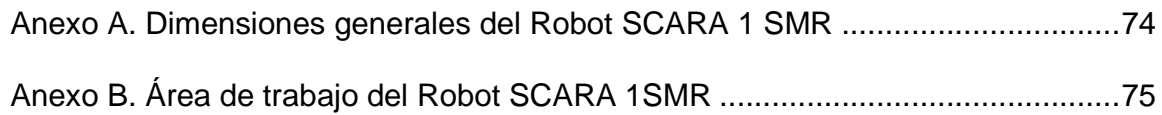

### 1 DESCRIPCIÓN DEL PROYECTO

#### 1.1 INTRODUCCIÓN

Los robots hacen parte de los desarrollos tecnológicos que más llaman la atención. El término robot nació del mito de crear un ser artificial que se asemejara a su creador, y que lo superara física y cognitivamente. Tal vez este término habría caído en desuso de no ser por los escritores y cineastas, quienes crearon en sus obras multitudes de situaciones futuras en las que las máquinas (robots) superarían y doblegarían a sus propios creadores.

La robótica en la actualidad tiene tareas diferentes a crear máquinas que emulen en apariencia física a los seres humanos. Los robots industriales son creados con más variantes cada vez, y generalmente altamente especializados para funciones determinadas. Son utilizados cada vez con mayor amplitud para mejorar los parámetros de calidad y eficiencia de las plantas de fabricación, sobre todo en tareas repetitivas.

La característica principal de los robots es su programabilidad, lo que permite modificar su funcionamiento de acuerdo a la información que recibe de su entorno, y con los avances en la tecnología del procesamiento de información, los robots son más autónomos y su potencial es cada vez mayor.

Por otro lado, la reconversión de equipos es un procedimiento que ha sido aplicado en mucho tipo de máquinas, entre ellas los robots. La reconversión implica la adaptación, mejora, refacción y actualización de componentes que se encuentran deteriorados o descompuestos en las máquinas.

Un proceso de reconversión puede ser aplicado a una máquina que lleva varios años de operación, y por lo tanto algunos de sus componentes pueden tener un nivel avanzado de deterioro. Otro motivo frecuente para la reconversión es la obsolescencia tecnología, entendida como la sustitución de viejas tecnologías en el mercado, lo que dificulta el mantenimiento de un equipo con tecnologías anteriores.

La reconversión se basa en el aprovechamiento de los componentes de una máquina que puedan encontrarse en buen estado a pesar de que su condición general no sea la mejor. Esto implica grandes ventajas desde el punto de vista de los costos y los tiempos requeridos para poner la máquina en funcionamiento.

#### 1.2 ANTECEDENTES

En el año 2006 llegaron al laboratorio de Mecatrónica de la Universidad EAFIT dos robots tipo SCARA marca Epson Accusembler de referencia SSR-H803N-MZ que fueron retirados de la industria. Después de realizar un diagnóstico de su condición se llegó a la conclusión de que el estado mecánico de los robots (sistemas de transmisión, motores, encoders y estructura) era muy aceptable. Los robots fueron denominados 1SMR y 2 SMR (Primer y Segundo Robot SCARA Mecatrónica).

El control de los robots se ejercía mediante electrónica discreta basada en circuitos integrados, que en la actualidad no tienen reemplazo en el mercado colombiano y no se cuenta con la documentación de estos sistemas ni su descripción detallada, lo que los hacía inútiles en ese momento y en la condición en la que se encontraban.

En el laboratorio se ha realizado algún trabajo sobre los robots, pero nunca de forma definitiva, sino en forma de ensayos y prácticas, por lo que la condición de funcionalidad no ha mejorado desde que los robots se encuentran allí.

### 1.3 JUSTIFICACIÓN

La decisión de actualizar el sistema de control de los robots se tomó basándose en los aspectos mencionados anteriormente, además porque con esto se logrará hacer estos sistemas útiles nuevamente, pues en condición funcional podrán llegar a ser utilizados como plataformas de ensamble, manufactura o soldadura en las instalaciones de la universidad o en la industria. Por otro lado, este proyecto brinda al laboratorio de Mecatrónica una experiencia en el campo de la reconversión de máquinas de este tipo.

La buena condición mecánica de los robots debe ser aprovechada, y adecuándoles un sistema de control actual y con buenas características técnicas les brinda un altísimo potencial y gran versatilidad, características inexistentes en la condición en que se encuentran actualmente.

### 1.4 OBJETO DE ESTUDIO

El objeto de estudio es uno de los robots SCARA Epson Accusembler SSR-H803N-MZ existentes en las instalaciones del Laboratorio de Mecatrónica de la Universidad EAFIT Sede Medellín. El robot ha sido bautizado en el laboratorio como 1SMR (Primer Robot Scara de Mecatrónica). En este documento, la sigla 1SMR hará referencia al objeto de estudio del proyecto. En el anexo A se muestran la forma y dimensiones generales del robot

#### 1.5 OBJETIVOS

#### 1.5.1 Objetivo General.

Reconvertir el sistema de control de un robot tipo SCARA Epson Accusembler de cuatro ejes utilizando Hardware Geckodrive (Grex G100 y drivers G340), y permitir su control desde un programa computacional.

1.5.2 Objetivos Específicos.

• Recopilar y depurar bibliografía sobre funcionamiento de robots tipo SCARA y sobre los sistemas de control utilizados en éstos.

• Realizar la adecuación mecánica y eléctrica del robot Scara existente en el Laboratorio de Mecatrónica, de acuerdo a los resultados obtenidos en una evaluación de su condición.

• Desarrollar los componentes electrónicos necesarios para permitir la funcionalidad total del robot.

• Familiarizarse con la instalación y operación del Hardware Geckodrive Grex G100 y G340, y realizar su implementación en el control del robot.

• Implementar el Software que permita que el robot realice movimientos controlados desde un computador a través del Hardware implementado.

### 2 EL ROBOT SCARA

Los robots SCARA son un tipo de robot que reúne ciertas características especiales que lo hacen diferente y que le brindan la capacidad de realizar ciertas labores de forma muy eficiente. A continuación se describirán estos aspectos.

#### 2.1 CARACTERÍSTICAS PRINCIPALES

El nombre SCARA es el acrónimo de Selective Compliant Assembly Robot Arm o Selective Compliant Articulated Robot Arm (PEAK@2008) lo que se traduce como Brazo Robótico de Ensamble de Respuesta Selectiva o Brazo Robótico Articulado de Respuesta Selectiva Son robots de cuatro ejes, que están dispuestos paralelamente entre si. La ubicación del punto extremo del robot en el plano se logra mediante la rotación de dos de sus ejes y la ubicación vertical se logra por el desplazamiento lineal de un tercero. El cuarto eje generalmente brinda rotación en el eje z del eje de posicionamiento o Dedo.

La similitud de este tipo de robots con un brazo humano, hace que sus articulaciones sean generalmente nombradas haciendo alusión a la anatomía humana, por lo que el eje de rotación principal se denomina Hombro, el siguiente se denomina Codo, el actuador que permite el giro sobre el eje z se denomina Muñeca, y el del desplazamiento lineal en z se denomina Dedo como se muestra en la Ilustración 1.

Este tipo de robot es generalmente más costoso que uno cartesiano de características similares, sin embargo pueden ser más veloces en sus movimientos y más compactos, lo que los hace más aptos para cierto tipo de

aplicaciones de posicionamiento de piezas en el interior de compartimientos pequeños o con geometría compleja-

Ilustración 1. Configuración de un Robot SCARA

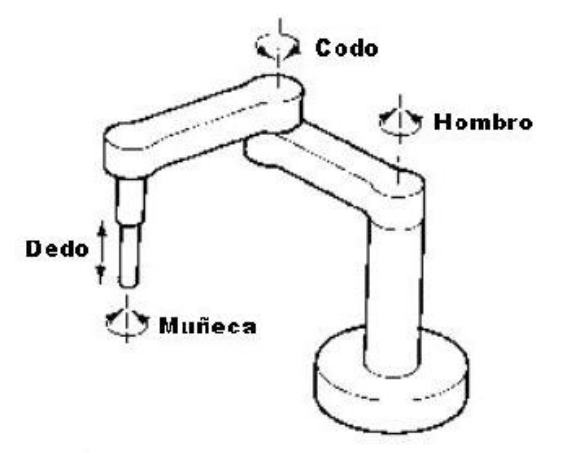

#### ROBOTS@2008

Los movimientos conjuntos de los ejes en un robot SCARA, logran barrer una amplia superficie en el plano XY, pero el desplazamiento en el eje Z es relativamente limitado, de allí se explica la presencia de la palabra "Selectiva" en el nombre de estos tipos de robot.

Los robots SCARA son robots que permiten una alta velocidad en las operaciones, y de acuerdo a su constitución pueden manejar cargas de hasta 20kg, para necesidades de carga superiores, se prefiere utilizar una configuración diferente. (EPSON1@2008) Por su naturaleza, de ejes paralelos, los robots SCARA son algo flexibles en los ejes X y Y, pero relativamente rígidos en el eje Z, esto los hace propicios para cierto tipo de operaciones de ensamble (RTECH@2007)

La constitución de estos robots en forma de brazo permite que se extiendan cuando están en funcionamiento, pero que se doblen para abrir espacio a la hora de realizar el montaje de la pieza de trabajo o para mantenimiento en general.

Además su forma de montaje en forma de pedestal es en general más limpia y brinda mayor espacio libre para su trabajo que un robot cartesiano tradicional. También existen en el mercado robots SCARA que pueden ser fijados a superficies verticales o en techos.

El volumen de trabajo de un robot tipo SCARA está determinado por la longitud de los segmentos que lo conforman, el rango de giro de sus articulaciones y el rango de desplazamiento del actuador final o Dedo. En la Ilustración 2 se muestra un volumen de trabajo típico de un robot SCARA. Ver también el Anexo B donde se muestran las dimensiones del área de trabajo del robot SCARA 1SMR.

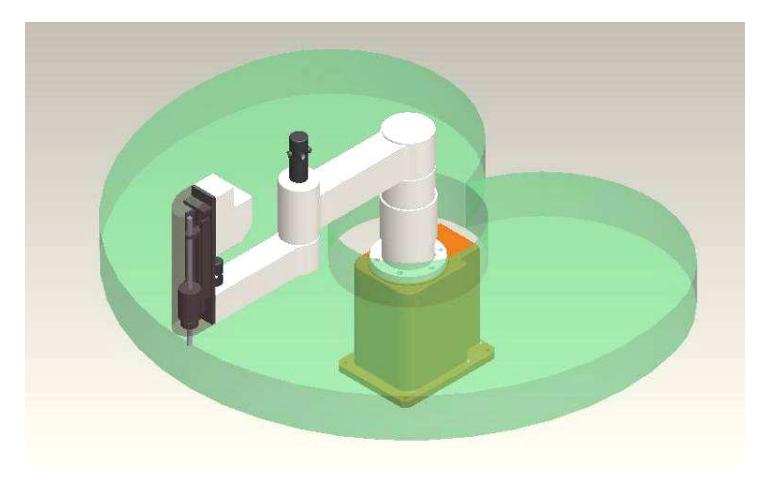

Ilustración 2. Volumen de trabajo de un Robot SCARA

#### 2.2 APLICACIONES

Los robots SCARA son muy utilizados en operaciones de posicionamiento, ensamblaje y empaque, ya que por sus características y sus rangos de movimiento son muy aptos para recoger objetos y llevarlos a una nueva posición en el espacio y con ángulos de rotación en el eje Z, como por ejemplo en el armado de tarjetas electrónicas, en el que los componentes de las mismas deben ser colocados en sus respectivos lugares con gran precisión.

De forma similar, en procesos industriales pueden realizar operaciones donde se requiere introducir piezas en agujeros lisos o roscados por la capacidad de movimiento vertical y de giro de su actuador final.

En la industria también se les encuentra en funciones de paletizado, en donde grandes cargas se deben situar encima de una plataforma para su transporte. Gran cantidad de dispositivos pueden ser añadidos en su extremo para darles la capacidad de manipular objetos, como ventosas, bombas de vacío, pinzas o elementos magnéticos. En procesos de producción, los robots SCARA pueden hacer parte de controles de calidad, tomando las piezas de la línea, llevándolas a un sistema de medición, y descartándolas en determinado sitio si son aprobadas o en otro si no lo son para ser reprocesadas de forma manual. (EPSON2@2008)

Una aplicación no tan común pero posible es usarlos como sistemas de mecanizado. Con una herramienta de corte por arranque de viruta como una fresadora, pueden ser programados para seguir trayectorias y esculpir superficies tridimensionales en diferentes materiales. De igual forma con un sistema de corte por plasma o láser, se pueden cortar láminas metálicas con formas programadas desde un computador.

#### 2.3 SISTEMAS DE CONTROL

Cuando se adquiere un paquete de automatización de un fabricante directamente, este incluye un sistema de control, generalmente diseñado específicamente para la máquina que se ha seleccionado. El sistema de control incluye dos componentes básicos, el hardware y el software.

El hardware está conformado por componentes electrónicos (tarjetas impresas y sus componentes), sistemas de extracción, ingreso y almacenamiento de información (puertos USB, Ethernet, CD- ROM, discos duros etc.) e interfaces (pantallas, teclados etc.), como el panel de control KUKA que se muestra en la Ilustración 3, y que permite programar y supervisar el robot constantemente.

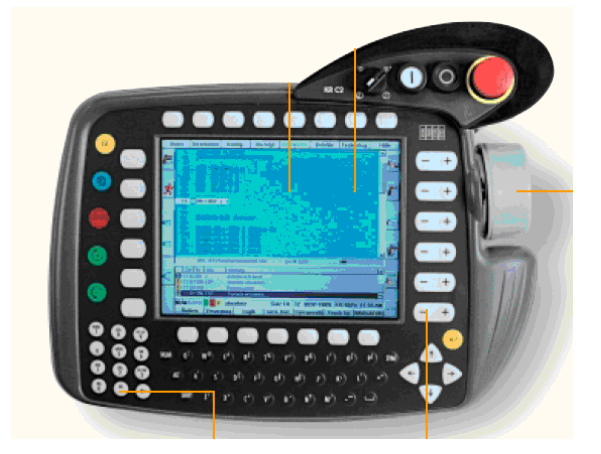

Ilustración 3. Panel de control KUKA para robots industriales

#### KUKA1@2008

El software es generalmente desarrollado por el fabricante de la máquina, especialmente en el caso de máquinas complejas como es el caso de los robots de cuatro o más grados de libertad. Para los robots SCARA, el software de control puede incluir varios modos de operación, siendo el más típico el Modo Teach, o de enseñanza. Este modo de programación es bastante simple y práctico, pues basta con llevar el robot a una serie de posiciones, las cuales son almacenadas y pueden ser reproducidas posteriormente. Este sistema es útil cuando el robot cumple una función repetitiva, y a modo de máquina de estado finito, es decir, el fin de una operación indica el comienzo de la siguiente y así sucesivamente. Esta misma funcionalidad se puede lograr con un sistema de control relativamente sencillo como un PLC

En la actualidad existen sistemas de control más complejos, que están basados en PC, es decir, tienen una arquitectura similar a la encontrada en los computadores personales comunes. Estas características abren nuevas posibilidades en cuanto a la programación de los robots, pues estos pueden ser programados en lenguajes comerciales como Visual Basic o Visual C++, como es el caso de los controles RC420 de EPSON. (EPSON1@2008). Con estos sistemas de control se puede lograr que el robot ejecute secuencias de seguimiento de trayectorias en 2 o 3 dimensiones. También se ofrece en el mercado software que simula la operación del robot una vez se carga un programa. Esto es útil para determinar si existen problemas como bloqueos o interferencias con las piezas que se manipulan o con otras máquinas que están en el entorno. (KUKA1@2008)

Otras ventajas de los controles actuales es que permiten el control de varios robots en forma simultánea, permiten la comunicación con otro software y hardware comerciales, pueden utilizarse sistemas de visión artificial mediante los que el robot recibe estímulos que determinarán su comportamiento y monitoreo del robot vía Internet en tiempo real.

### 3 EVALUACIÓN Y ADECUACIÓN DEL ROBOT

El cumplimiento de uno de los objetivo del proyecto, requiere que al robot se le realice una evaluación de la condición de sus sistemas, esto brinda un punto de partida, y da un indicio de las actividades que deben realizarse para llevar todos estos sistemas a un estado de funcionamiento total. Los sistemas que deben verificarse se dividen en dos grandes grupos, sistemas mecánicos y sistemas eléctricos. El proceso de diagnóstico de cada uno de ellos se muestra en este capítulo.

### 3.1 EVALUACIÓN Y ADECUACIÓN MECÁNICA

Los componentes mecánicos en un robot son de vital importancia para garantizar el buen funcionamiento del mismo. A pesar de que éstos por si mismos no generan movimiento ni control, si depende de los componentes mecánicos la velocidad y la precisión de las operaciones que el robot realizará.

La evaluación de los componentes mecánicos se hace por inspección visual, detección de vibraciones y ruidos irregulares en las articulaciones del robot. Con esto se busca detectar niveles elevados de deterioro en alguna o algunas de las partes que puedan afectar el buen desempeño del robot.

#### 3.1.1 Estructura.

La estructura del robot en su gran mayoría está conformada por piezas de fundición con su superficie pintada. Esto da un alto nivel de certeza en la conformidad geométrica del robot por la robustez y resistencia de estos componentes. Ante una inspección visual rápida, los componentes evidencian una buena condición, no se observa corrosión ni fisuras en ninguno de ellos. En la Ilustración 4 se muestra la condición general en la que llegó el robot al laboratorio de Mecatrónica el 1 de Junio del 2006.

Ilustración 4. Condición Inicial del Robot 1SMR

Cortesía Lab. Mecatrónica. Universidad EAFIT. 2008

3.1.2 Sistemas de transmisión.

La evaluación de los sistemas de transmisión del robot, se realizan básicamente de forma visual. En el robot hay diferentes tipos de sistemas de transmisión, básicamente son:

• Cajas reductoras. Existe un sistema de estos montado sobre cada uno de los motores. No existe ninguna información sobre la relación de reducción de estas. Se considera que están en buena condición, pues no se perciben ruidos ni vibraciones excesivas cuando se hacen girar las articulaciones del robot.

• Bandas. El robot cuenta con dos sistemas de transmisión por bandas. Estos hacen parte del movimiento de los ejes denominados como Dedo y Muñeca, y ambos tienen una relación de transmisión 1 a 1, es decir, únicamente tienen la función de cambiar la dirección del movimiento, y no cambian la velocidad de giro.

Las poleas de ambos sistemas son dentadas, lo que evita deslizamientos de las bandas. En el robot todos los componentes de estos sistemas, ejes, poleas y bandas, se encuentran en buen estado, cabe anotar que la tensión de la banda del sistema de la Muñeca puede ser corregida mediante un par de tensores que se encuentran en la parte inferior del segundo segmento del brazo. En la Ilustración 5 se muestra uno de estos sistemas de transmisión, específicamente el de la Muñeca, con sus respectivos tensores.

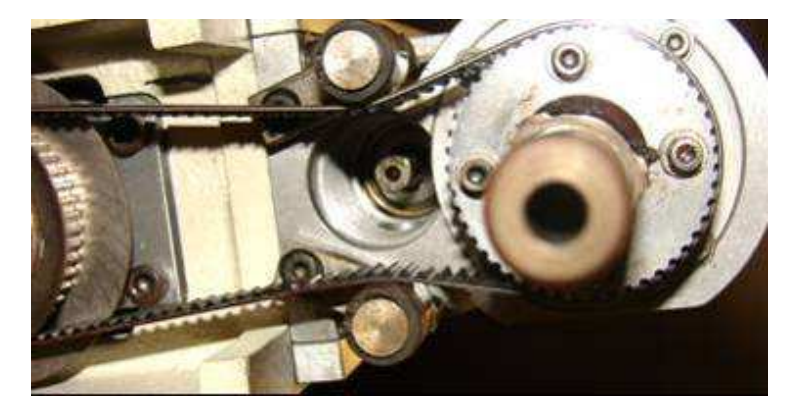

Ilustración 5. Sistema de transmisión por banda de la Muñeca

Cortesía Lab. Mecatrónica. Universidad EAFIT. 2008

• Tornillo de bolas. El movimiento del eje denominado Dedo, se realiza en el robot mediante un sistema de transmisión que utiliza un tornillo de bolas para convertir el movimiento rotativo del motor en el desplazamiento lineal del husillo del robot. El sistema tiene un funcionamiento adecuado, el tornillo no tenía desviaciones ni juegos en los puntos de sujeción. La única intervención consistió en una lubricación general del sistema. En la Ilustración 6 se muestra el sistema de transmisión de tornillo de bolas del Dedo.

Ilustración 6. Sistema de transmisión por tornillo de bolas del Dedo

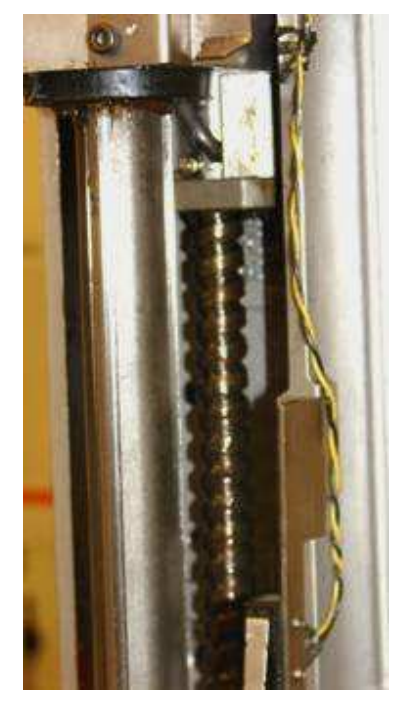

Cortesía Lab. Mecatrónica. Universidad EAFIT. 2008

## 3.2 EVALUACIÓN Y ADECUACIÓN ELÉCTRICA

Otro aspecto a evaluar en la condición del robot, consistió en la revisión del funcionamiento de los sistemas eléctricos con los que cuenta el robot. Estos, se pueden dividir en sensores, actuadores y fuentes de poder. El funcionamiento de todos estos elementos depende de todo un cableado, cuyo estado se evalúa de forma simultánea con cada uno de los componentes.

### 3.2.1 Actuadores.

Los actuadores son los elementos que generan el movimiento del robot. En este caso, el robot cuenta con cuatro motores de corriente directa. Las especificaciones de estos motores se extrajeron de la configuración original del robot, es decir, de acuerdo al voltaje nominal de las fuentes del sistema de control original del robot, ya que los motores no tienen una placa en donde se muestren su información. De

esta forma se llegó a conocer que las especificaciones de los motores son las siguientes:

- Hombro: 80 VDC y 10 A
- $-$  Codo: 80 VDC  $\vee$  5 A
- Muñeca: 50 VDC y 5 A
- Dedo: 80 VDC y 5 A

El estado de estos motores se evaluó haciéndolos funcionar directamente con fuentes de DC a 30 V. Los cuatro motores se movieron en ambos sentidos al efectuar esta operación, lo que muestra por lo menos un estado aceptable de funcionamiento. La condición detallada de los componentes de los motores, como escobillas o bobinas, solo se puede determinar con un funcionamiento más prolongado cuando el robot se encuentre en operación.

#### 3.2.2 Sensores.

Se denomina sensor a todo elemento que es capaz de transformar señales físicas, como posición, temperatura, distancia etc. en señales eléctricas. (SERRA@2002) El robot cuenta con cuatro tipos de sensores diferentes y que cumplen funciones específicas dentro del sistema. Estos sensores son: encoders, microswitches, sensores de temperatura y sensores tipo herradura. A continuación se detallará sobre las características y la condición de cada uno de estos.

• Encoders. Siempre que se usa una fuente de movimiento diferente a un motor de paso (en esos casos la posición siempre se controla directamente), se debe utilizar un sistema que permita conocer en qué posición se encuentran las articulaciones del robot. En movimientos de rotación la forma más común de hacerlo es mediante codificadores ópticos (encoders) en donde un disco rasurado permite o interrumpe el haz de una fotocelda, lo que permite mantener un conteo en pulsos de la rotación de la articulación. (TAYLOR, 1990, 66) El funcionamiento de un dispositivo de este tipo de muestra en la Ilustración 7. Este tipo de encoder es denominado Incremental. Existen encoders con diferente resolución, es decir, cuantos pulsos se generan por cada revolución del motor, sin embargo, en el caso del robot esta información no está disponible de forma explícita, sin embargo es posible hallarla de ser necesario.

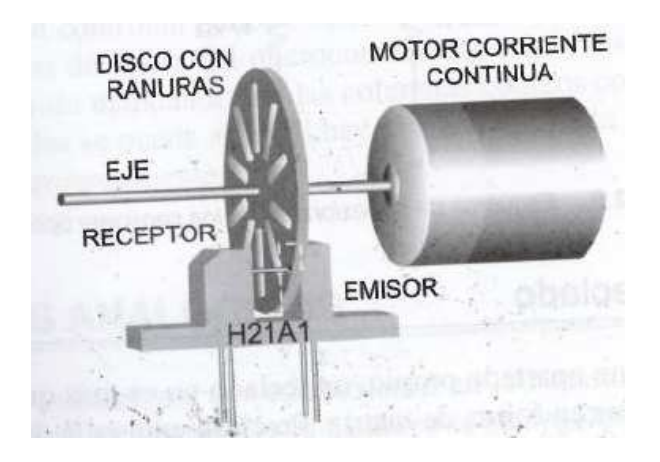

Ilustración 7. Funcionamiento de un encoder incremental

Angulo, 2005, 25

Los encoders generan varias señales, que en su conjunto permiten no sólo conocer cuánto ha girado el motor, sino también en qué dirección lo ha hecho. Estas señales son iguales pero se encuentran desfasadas entre si, y generalmente se denominan A y B Existe una tercera señal que es conocida como Z o Index, en la cual sólo se genera un pulso cuadrado por cada revolución que gira el motor. Esta señal sirve para definir un cero absoluto de giro del motor.

El estado de los encoders se evaluó alimentándolos individualmente con 5V y, con un osciloscopio, se midieron cada una de las señales. Los motores se hacen girar manualmente, y el resultado obtenido en la pantalla del osciloscopio debe ser el mostrado en la Ilustración 8. Esta operación se efectuó para cada uno de los cuatro encoders, de los cuales tres mostraron un funcionamiento correcto.

Ilustración 8. Señal cuadrada generada por los encoders con funcionamiento correcto

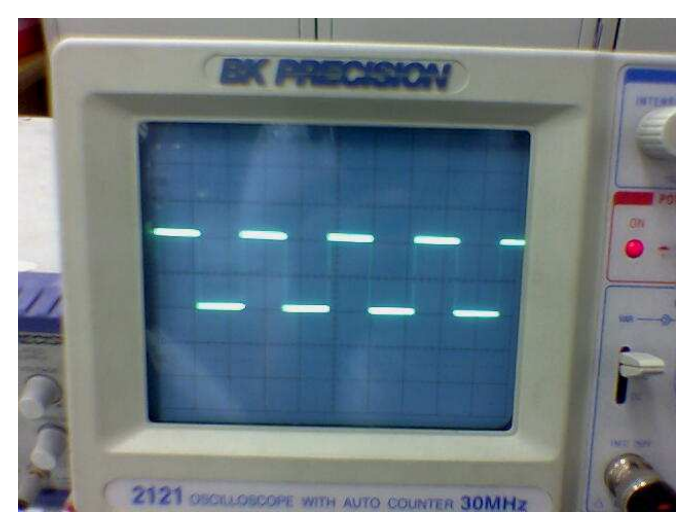

Cortesía Lab. Mecatrónica. Universidad EAFIT. 2008

El encoder que se encuentra montado en el motor de la Muñeca, no entregó ninguna de las señales correctamente, por lo que se llegó a la conclusión de que el mismo estaba malo. Esta situación obligó su reemplazo por un encoder que cumple la misma función, tiene un funcionamiento similar y también debe ser alimentado con 5V, a pesar de que su aspecto es muy diferente al del original. El montaje realizado del nuevo encoder se muestra en la Ilustración 9

Para la instalación del nuevo encoder, fue necesaria la construcción de un soporte de aluminio, y un acople entre el eje del motor y el del encoder. En la instalación resultó de gran importancia el buen ajuste entre el acople y los ejes, pues por las altas revoluciones a las que gira este elemento, las vibraciones generadas deterioran con rapidez el soporte. El encoder que se ubicó como reemplazo del original, fue conectado de la misma forma como se encontraba el anterior, y se verificó que estuviera generando las tres señales, A, B y Z de forma correcta.

Ilustración 9. Reemplazo del encoder del motor de la Muñeca (A: Antes, B: Después)

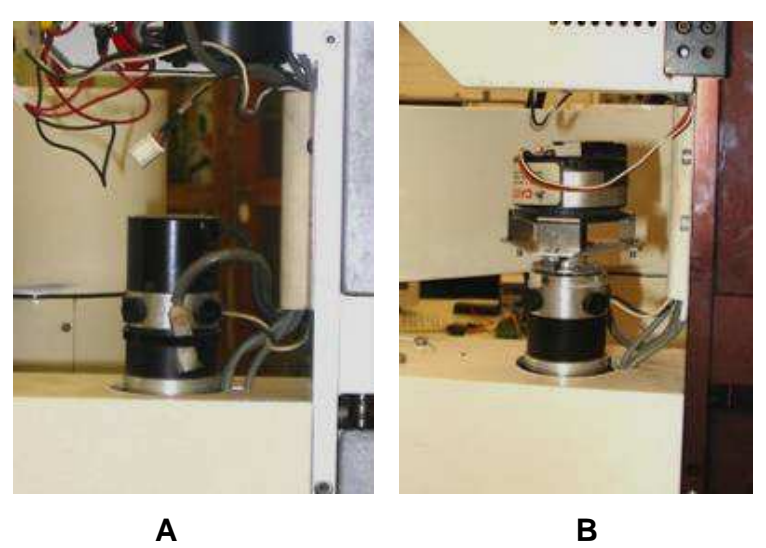

Cortesía Lab. Mecatrónica. Universidad EAFIT. 2008

• Microswitches. El robot cuenta con un sistema de seguridad que impide que los elementos eléctricos como los motores, fuentes o drivers sufran daños cuando un eje colisione contra un tope. Tres de los ejes del robot tienen un rango de movimiento limitado, y es por esto que no se pueden desplazar continuamente sin cambiar de dirección. Cuando por algún motivo uno de los motores recibe una señal que lo haga moverse más allá de sus límites, elementos mecánicos colisionan, y en ese momento el motor puede pedir más y más corriente hasta que alguno de los elementos eléctrico falle, en el mejor de los casos un fusible se quemaría.

Esta situación se evita ubicando un microswitch antes del tope de cada eje en cada dirección que es activado por un elemento móvil. Este robot específicamente cuenta con 6 microswitches de fin de carrera, ubicados en tres ejes, ya que el eje de la Muñeca puede girar indefinidamente sin bloquearse ni golpearse con ningún elemento mecánico. En la Ilustración 10 se muestra la ubicación de uno de estos

microswitches dentro del robot, específicamente es el fin de carrera derecho del Hombro

Ilustración 10. Microswitch de fin de carrera

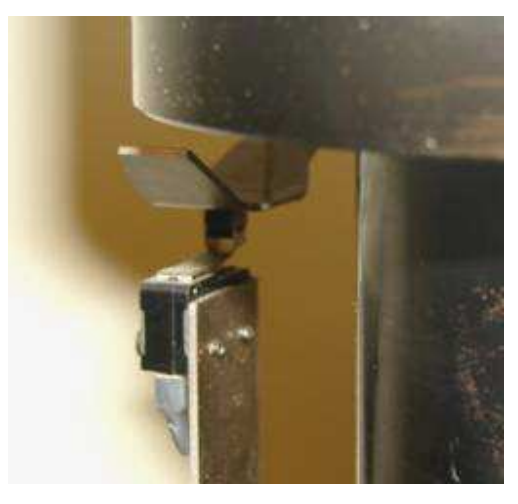

Cortesía Lab. Mecatrónica. Universidad EAFIT. 2008

El primer paso de la evaluación de estos sensores es el levantamiento del plano de conexiones, es decir, como se toma la señal de estos para llevarla al elemento de control. Este análisis llevó a descubrir que todos los microswitch se encuentran conectados en serie entre si y también con los sensores de temperatura que se detallarán a continuación. Con esto se concluye que con que cualquiera de los ejes que se salga de su rango de desplazamiento y active uno de estos microswitches, detendrá el funcionamiento de todos los motores, excepto el del eje de la Muñeca.

El segundo paso es determinar si todos los switches funcionan correctamente. Esto se hace con un multímetro en la posición que indica continuidad entre sus puntas. Se ubica cada una de las puntas del multímetro en cada una de las terminales de cada microswitch y el mismo se activa a mano. Se llegó a la conclusión de que los seis microswitches son normalmente cerrados y que todos

funcionan correctamente, es decir, la señal se interrumpe cuando los microswitches son activados.

• Sensores de temperatura. En el robot se encontró un sistema de seguridad adicional que evita que los motores sufran daño. Este sistema está conformado por cuatro sensores de temperatura, uno ubicado en cada motor. En la Ilustración 11 se muestra la imagen del sensor de temperatura del motor del eje Muñeca.

Ilustración 11. Sensor de temperatura del motor de la Muñeca

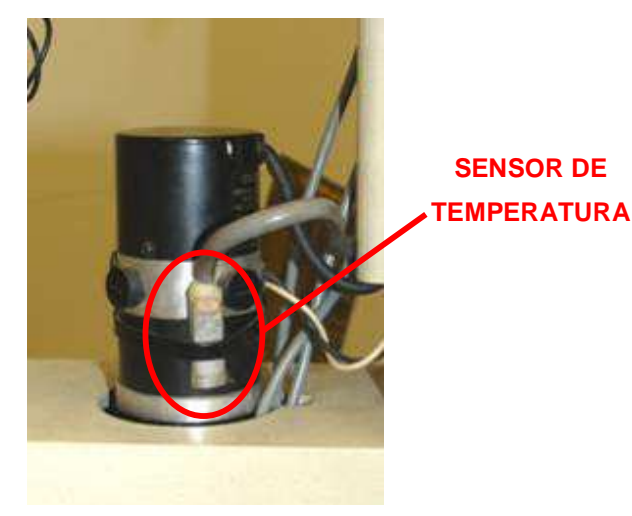

Cortesía Lab. Mecatrónica. Universidad EAFIT. 2008

Estos sensores funcionan básicamente como un switch. Están conformados por un bimetal, el cual al ser calentado abre un contacto entre los bornes del sensor, es decir, mientras el sensor se encuentre por debajo de la temperatura de calibración, hay continuidad entre las terminales del sensor, pero si la temperatura sube por encima del límite, la continuidad se interrumpe.

El funcionamiento de estos sensores se verifica de forma similar a la de los microswitches, es decir midiendo continuidad entre los bornes del sensor, y aumentando la temperatura del sensor por medio de una llama, se verifica que la continuidad se interrumpe. No se consideró necesario medir la temperatura a la que estos sensores están calibrados para activarse, ya que los mismos se mantuvieron en sus respectivas posiciones originales.

Los cuatro sensores de temperatura se encuentran igualmente conectados en serie entre si y con los microswitches de fin de carrera como se había mencionado anteriormente, por lo que de forma similar, si uno de estos sensores se activa, se detiene el funcionamiento de todos los ejes del robot excepto el de la Muñeca.

Sensores tipo herradura. Estos sensores incluyen un led y un fototransistor en un cuerpo en forma de herradura. El led produce luz infrarroja, la cual satura el fototransistor y hace que un contacto se mantenga cerrado. Cuando el haz de luz es interrumpido por un objeto que pasa a través de la herradura, el contacto del transistor se abre, como se muestra en la Ilustración 12.

Ilustración 12. Funcionamiento de un sensor tipo herradura

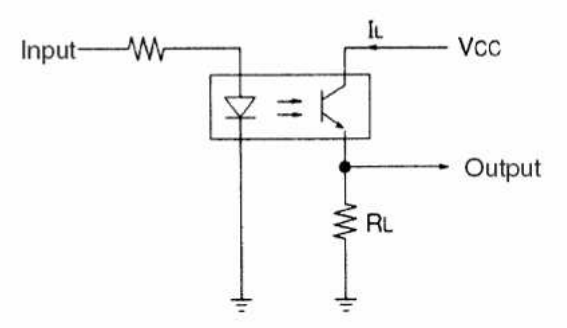

#### OMRON@2005

En el robot, estos sensores sirven para localizar la posición del home, es decir, la posición de referencia para garantizar que todos los programas se ejecuten con un punto inicial idéntico. Hay uno de estos sensores en cada eje, por lo tanto hay cuatro en total. En la Ilustración 13 se muestra la ubicación de uno de estos sensores, además en la parte inferior de la foto se puede observar la platina encargada de interrumpir la señal de la herradura cuando gira el eje.

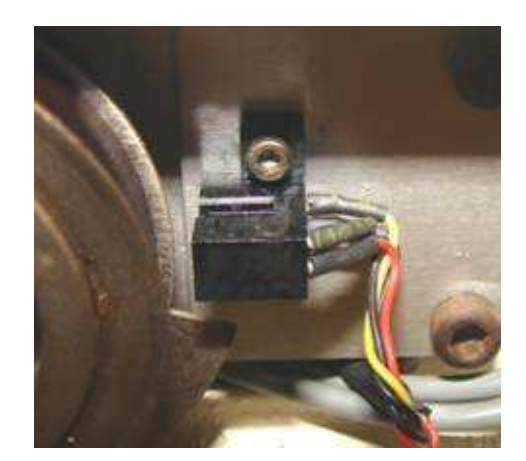

Ilustración 13. Sensor tipo herradura ubicado en el eje Muñeca

Cortesía Lab. Mecatrónica. Universidad EAFIT. 2008

El correcto funcionamiento de estos sensores se prueba alimentándolos con 5V, y por medio de un multímetro se mide el voltaje entre los bornes de señal del sensor. Debe ocurrir una caída drástica de voltaje cuando se posiciona un elemento metálico entre las patas de la herradura. Como se muestra en la Ilustración 12, se debe conectar una resistencia entre el borne de salida de señal y tierra. La resistencia utilizada para este fin fue de 1.2 kΩ, ya que fue con este valor con el que se obtuvo una mejor respuesta por parte del sensor.

El funcionamiento de los cuatro sensores fue correcto. Vale resaltar que las señales de estos cuatro sensores si deben ser independientes, para poder determinar cuáles de los ejes han sido referenciados y cuáles no a la hora de ejecutar el comando para este fin desde el software de control.

### 3.2.3 Fuentes de poder.

En el robot, las fuentes cumplen la función de transformar la Corriente Alterna (AC), que se encuentra disponible en los tomas de la red de servicios públicos, en Corriente Directa (DC), con un voltaje apropiado para el funcionamiento de los motores y demás componentes eléctricos del robot.

La fuente de poder original del robot consiste en un transformador cuya entrada es de 220VAC trifásica, y tiene 4 salidas, 3 a 46VAC y una a 28VAC. También tenía cuatro fuentes que reciben este voltaje alterno, y lo rectifican a voltaje directo. La disposición del transformador y las fuentes se muestra en la Ilustración 14 El proceso de rectificación entrega tres voltajes de 80 VDC y uno a 50 VDC. Cada uno de estos voltajes sirve para alimentar un motor.

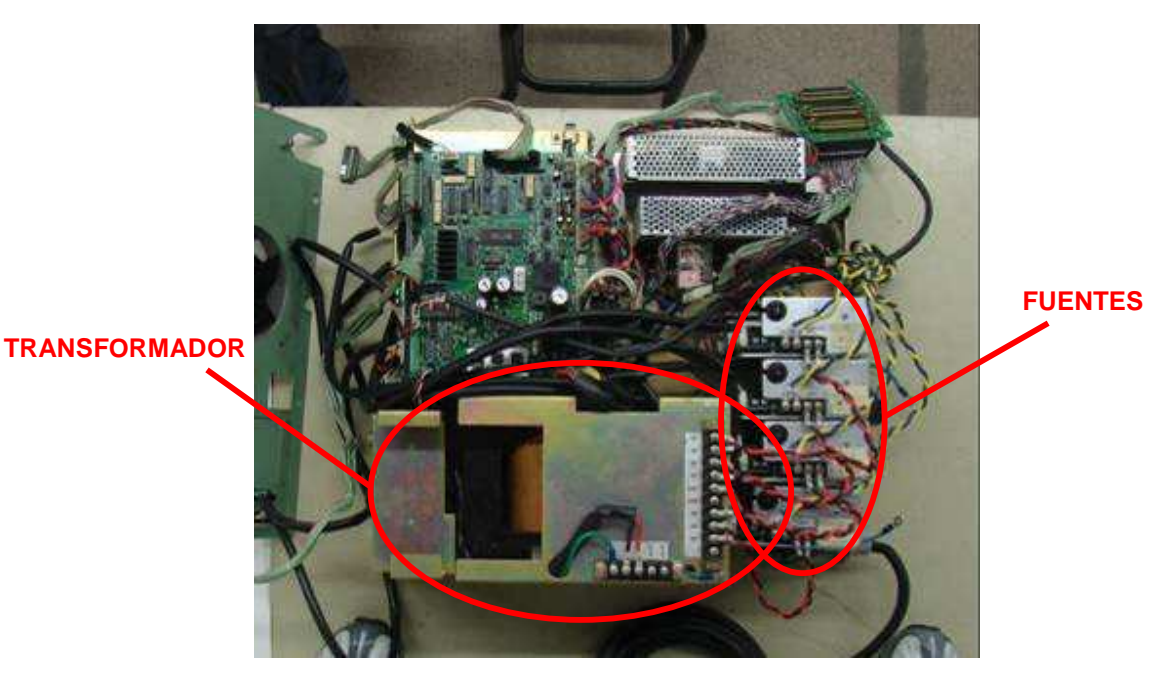

Ilustración 14. Fuente de poder original del robot 1SMR

Cortesía Lab. Mecatrónica. Universidad EAFIT. 2008

Las fuentes tienen circuitos electrónicos que cumplen la función de limpiar la señal que producen, y evitar picos de voltaje que puedan dañar a los elementos a los que alimentan. De forma similar al resto de componentes electrónicos, los de las fuentes eran obsoletos, y su utilización no resulta práctica, pues aunque pudieran funcionar en ese momento, cualquier daño sería irreparable, ya que los componentes para su reparación no son comerciales en Colombia en la actualidad. Por esto, también se tomó la decisión re reemplazar las fuentes. Sin embargo, se comprobó que el funcionamiento del transformador era apropiado, midiendo el voltaje en sus salidas, mientras se encuentra alimentado y encendido. De esta manera, el transformador si puede ser utilizado para la alimentación del sistema de control del robot

#### 4 DESARROLLO DE COMPONENTES ELECTRÓNICOS

Otro paso del proceso de reconversión, consiste en desarrollar componentes electrónicos que permitan la comunicación entre los diferentes elementos de control y ejecutar otras funciones. Los elementos que fueron desarrollados para recuperar la funcionalidad total del robot fueron una tarjeta rectificadora, una tarjeta de expansión de conector Ribbon de 40 pines, y una tarjeta de relés. A continuación se detalla cada uno de estos elementos y su función en la operación del robot

#### 4.1 TARJETA FUENTE RECTIFICADORA

Como se mencionó con anterioridad, la utilización de las fuentes de poder originales del robot fue descartada. Es por esto que se hace necesario desarrollar un elemento electrónico que reemplace los que fueron desechados. Se contaba entonces con un transformador que entregaba los voltajes requeridos en AC, por lo tanto se decidió desarrollar una tarjeta que rectificara estos voltajes y entregara los voltajes apropiados para cada uno de los motores de robot.

El voltaje AC puede ser convertido en voltaje DC utilizando un circuito que cuenta con un puente rectificador y un arreglo de capacitares. Como se muestra en la Ilustración 15, un puente rectificador convierte una seña de voltaje que cambia de positiva a negativa constantemente, en una señal que no cambia de signo, pero si de valor con el tiempo. En este caso, se hace mediante un arreglo de 4 diodos dispuestos como se muestra.

Después de que la señal tiene la forma que se muestra en la Ilustración 15, las ondulaciones deben ser niveladas, esto se logra con un arreglo de condensadores. Las características y la disposición de los capacitares para este fin depende del voltaje y la corriente máxima que entregará la fuente. Tres de las fuentes originales tenían cuatro capacitores de 1500 µF y 100V cada uno, mientras que la cuarta fuente tenía cuatro capacitores de 3300 µF y 100V. Estos capacitores son costosos, y se requerían en total16 de ellos, por lo que se tomó la decisión de extraerlos de las fuentes originales para su utilización en la nueva tarjeta.

Ilustración 15. Funcionamiento de un rectificador tipo puente de Gratz

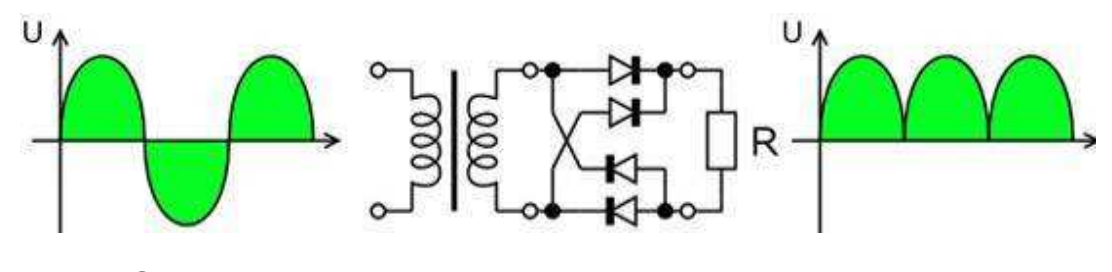

GRATZ@2008

Con estos elementos básicos se logra la conversión del voltaje en AC al DC requerido por los motores. En la tarjeta rectificadora se ubicaron las cuatro fuentes que anteriormente estaban separadas. Los otros elementos con los que cuenta la tarjeta rectificadora son un fusible de seguridad y un led indicador de encendido con su respectiva resistencia para cada fuente, y dos borneras de 8 pines que permiten la conexión de los cables de alimentación y salida de voltaje. En la Ilustración 16 se muestra la tarjeta ya ensamblada con todos sus componentes.

Esta tarjeta presentó problemas desde el inicio de su operación. Primero, se descubrió que los through holes, es decir, los elementos que permiten que las pistas de la tarjeta se comuniquen entre las capas, no estaban bien dimensionados, por lo que al exigirle corriente a la fuente estos se quemaban antes que los fusibles. Esto obligó a desensamblar la fuente y rellenar estos elementos con soldadura, lo que les dio una mejor capacidad para conducir la corriente necesaria.
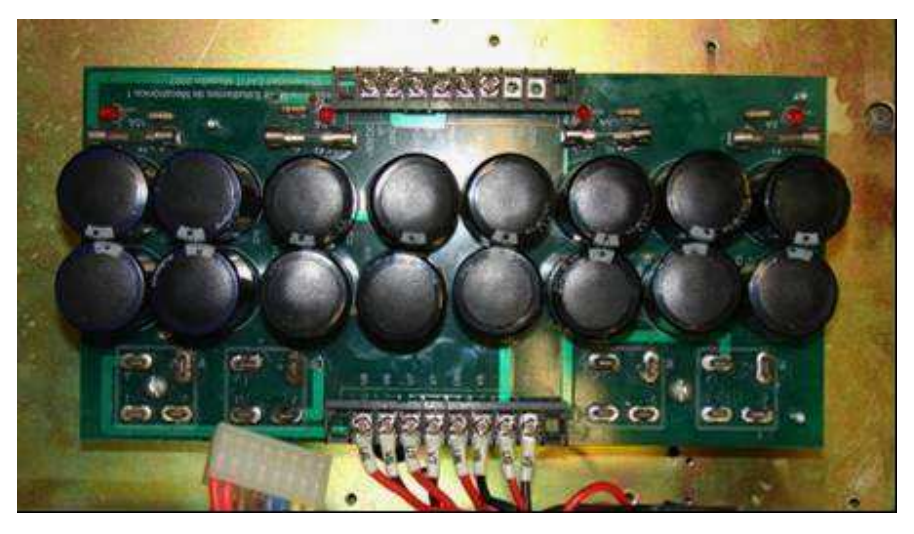

Ilustración 16. Imagen de la tarjeta fuente rectificadora

Cortesía Lab. Mecatrónica. Universidad EAFIT. 2008

De esta forma, la tarjeta trabajó de una forma adecuada durante un tiempo, pero posteriormente se empezó a quemar uno de los fusibles de forma repetitiva. Luego de desmontar algunos de los elementos de la tarjeta, y hacer un diagnóstico, se descubrió que uno de los capacitores de una de las fuentes no tenía capacitancia al medirla con un multímetro, una muestra clara de que este elemento se había dañado.

La causa de estos daños continuos se adjudicó a la falta de elementos que limpiaran la señal en las fuentes, y que por lo tanto eliminaran los picos de voltaje que pudiera dañar los elementos. La construcción de una tarjeta con todos los componentes electrónicos que eviten estos problemas, y con unas condiciones de trabajo de hasta 80V y 10A es muy compleja y por lo tanto costosa. Se decidió por lo tanto reemplazar este sistema de alimentación por fuentes comerciales.

En el laboratorio de mecatrónica contaba con fuentes switcheadas de 24V y 3A marca MeanWell. Se comenzó a hacer pruebas con fuentes de estas, y a pesar de que no se alcanzaban los voltajes y corrientes que los motores pueden conseguir,

si se lograron velocidades y aceleraciones aceptables de funcionamiento. Las fuentes son regulables hasta 30V, así que por ensayo y error se concluyó que ubicando tres de estas fuentes en serie para el hombro y regulándolas para que sumaran 80V entre las tres, este eje funcionaba correctamente. Para los otros tres ejes sólo se requirió una fuente para cada uno, así que los motores de estos ejes quedaron funcionando con una alimentación de 30V. Además de las fuentes de alimentación para los motores, es necesaria una fuente más que proporcione 5, 12 y 24V para alimentar diferentes componentes del sistema de control. Esta fuente también fue proporcionada por el Laboratorio de Mecatrónica, y es de la misma marca que las anteriores. En la Ilustración 17 se muestra el montaje realizado con las 7 fuentes en el gabinete donde se ubicó todo el sistema de control.

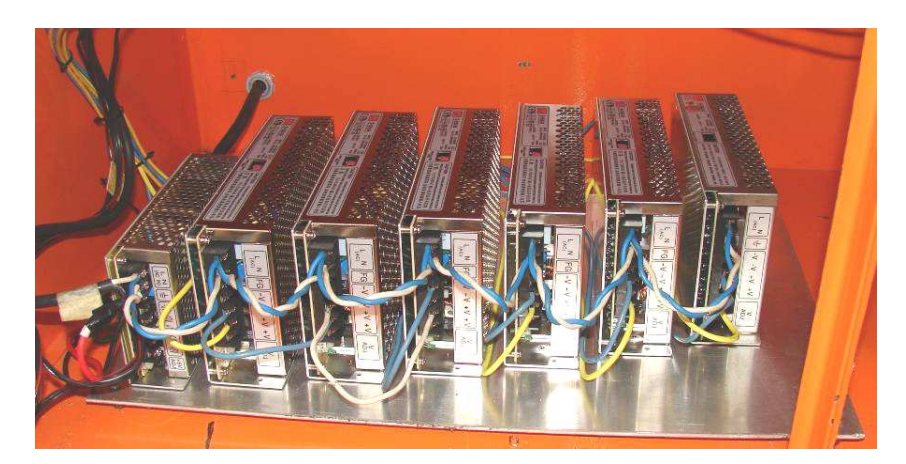

Ilustración 17. Montaje de las fuentes de poder en el robot

Cortesía Lab. Mecatrónica. Universidad EAFIT. 2008

# 4.2 TARJETA DE EXPANSIÓN RIBBON 40 PINES

Las señales de control que intervienen en el funcionamiento del robot, como las de los encoders, switches de fin de carrera y sensores de home, se llevan desde su ubicación física en el robot hasta el gabinete donde se ejecuta el control a través de un conjunto de cables que termina en un conector hembra DB50. En una tarjeta

electrónica que hacía parte del control original del robot, algunas de estas señales se puentean y se llevan a un conector ribbon de 40 pines.

Las señales antes mencionadas deben dirigirse a sitios diferentes dentro del gabinete para que cumplan su función en algún componente respectivo, así que es necesario buscar la forma de que estas señales se puedan separar y conectarlas de forma independiente. Es por esto que se hace necesario desarrollar una tarjeta de expansión del conector ribbon de 40 pines.

El diseño de la tarjeta es bastante simple. El diseño eléctrico de la tarjeta desarrollado en EAGLE se muestra en la Ilustración 18. Simplemente se toma la señal de cada uno de los pines del conector y se lleva a un pin de una bornera donde queda disponible para su conexión de forma sencilla. También se muestra la tarjeta con sus componentes ensamblados. Esta tarjeta funcionó correctamente y no fue necesario realizar ningún cambio ni mejora al diseño original

Ilustración 18. Tarjeta de expansión Ribbon 40 Pines (A. Circuito esquemático, B. Tarjeta ensamblada)

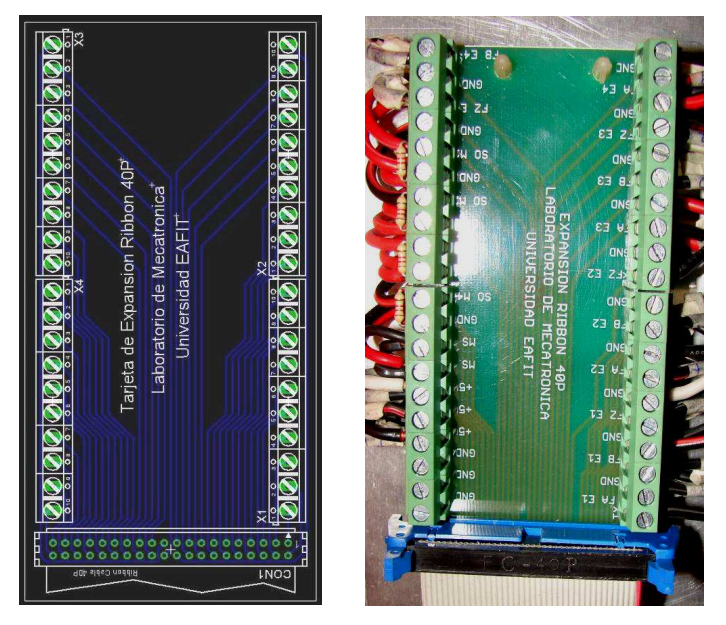

Cortesía Lab. Mecatrónica. Universidad EAFIT. 2008

# 4.3 TARJETA DE RELÉS

Además de los componentes electrónicos mencionados anteriormente, también fue necesario desarrollar una tarjeta de relés. Esta tarjeta se desarrolló de forma provisional, ya que de acuerdo a la aplicación específica que se le de al robot, será necesario añadirle más elementos para el control del encendido de la herramienta que se le instale, por ejemplo un cortador de plasma, una fresadora, etc.

En la condición actual, esta tarjeta permite que la indexer y los drivers reciban una señal cuando se presenta un paro de emergencia, ya sea por la activación manual por parte del operario, o porque un eje activó un microswitch de fin de carrera. En la Ilustración 19 se muestra la tarjeta ensamblada e instalada en el sistema de control del robot.

Ilustración 19. Tarjeta de relés

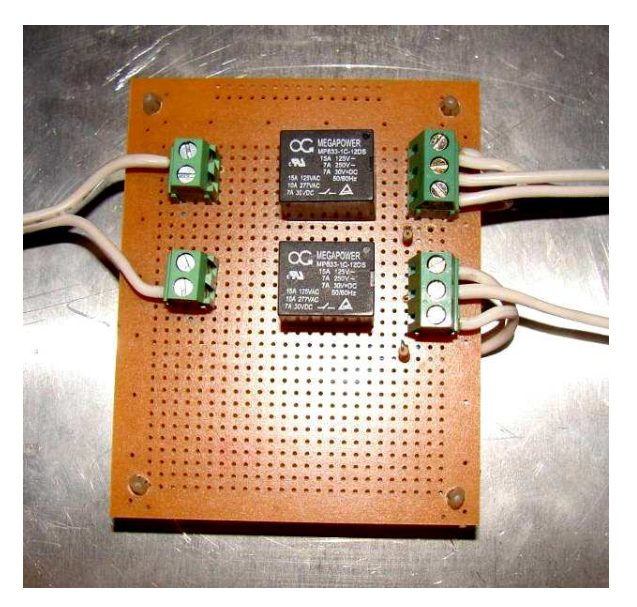

Cortesía Lab. Mecatrónica. Universidad EAFIT. 2008

El circuito que compone el sistema de seguridad, consta de todos los microswitches de fin de carrera y los sensores de temperatura conectados en serie. En este circuito, y también en serie se encuentra conectado un hongo y la bobina de un contactor, el cual al energizarse permite la conexión entre los drivers y los motores del robot. Todo este circuito se encuentra alimentado a 24VDC, que es el voltaje nominal de la bobina del contacto, así que mientras el circuito esté cerrado la bobina se energiza.

Cuando se presiona el hongo de paro de emergencia, o se activa un microswitch de fin de carrera, el circuito se abre, la bobina se des-energiza, y la alimentación de los motores del robot se desconecta, por lo que no es posible que se muevan.

La tarjeta de relés detecta cuando este circuito se encuentra energizado o no, y envía una señal de 5VDC a una de las entradas de la indexer, de tal manera que el software también detecta el paro, y por lo tanto detiene la ejecución del programa que esté corriendo y también se activa el paro de emergencia del software.

La tarjeta de relés también envía una señal a los drivers para que entren en modo de fallo. Los drivers en uno de sus entradas deben tener conectados 5VDC para que ejerzan el control correctamente. Si esta misma entrada se conecta a tierra, el driver entra en error o falla, por lo que cesa el control. Esto evita que haya daños en los driver o los motores al resetear el paro de emergencia, pues al suceder esto, sin estar los drivers en error pueden presentarse picos de corriente o de voltaje en el instante de reconectar los motores a los drivers.

### 5 HARDWARE DE CONTROL

El hardware de control es el factor que más influenció la realización de este proyecto, pues fue eliminado completamente del robot original, y por esto fue necesario reemplazarlo por completo. Desde el comienzo del proyecto se sabía con exactitud los elementos que se utilizarían para este fin, y son, una Indexer marca Geckodrive y referencia G-Rex G100 Y cuatro drivers también marca Geckodrive y con referencia G340 para motores DC.

### 5.1 INDEXER GECKODRIVE G-REX G100

La G-Rex G100, Que se muestra en la Ilustración 20 es un controlador de movimiento de 6 ejes, que usa la comunicación vía USB o Ethernet. Para cada uno de los ejes, la G-Rex genera una serie de pulsos cuadrados cuya cantidad y frecuencia determina cuánto y qué tan rápido se mueve el motor asociado a través del respectivo driver esta señal se denomina paso. Genera también una señal que determina en qué dirección debe girar el motor, esta recibe el nombre de dirección La Indexer recibe también la señal de los encoders, pero únicamente para llevar la información de la posición al software de control. (GECKO1@2008)

La indexer conforma un eslabón para la comunicación entre el computador y los componentes encargados del control de los motores denominados drivers. Por esto es de vital importancia tener presente al seleccionar un dispositivo de este tipo, que sea compatible tanto con el software como con los drivers que se quieran utilizar.

Ilustración 20. Indexer Geckodrive G-Rex G100

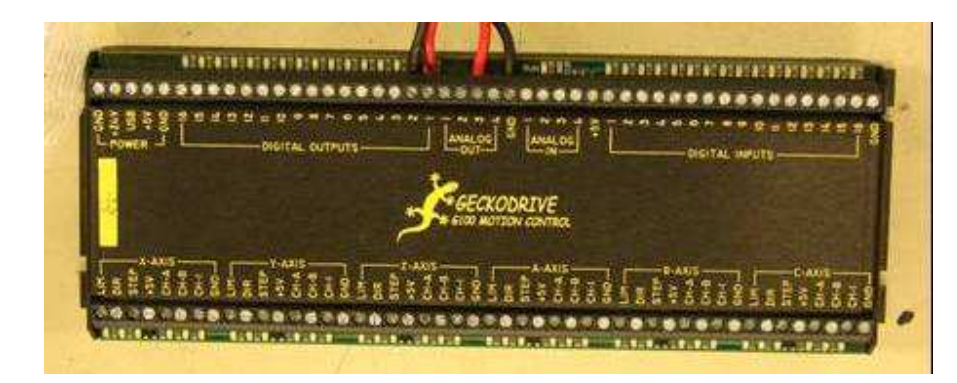

Cortesía Lab. Mecatrónica. Universidad EAFIT. 2008

## 5.1.1 Características principales.

Las características de la G-100 se describen a continuación:

- 8 rangos de velocidad de pulso de paso. 65.535 en sentido horario y antihorario. Frecuencia máxima de pulsos de 4'194.304 MHz con una variación máxima de 125ns. Las salidas de de pulsos de paso y dirección son de 5V, +/- 24mA cada una. Los indicadores LED se iluminan cuando la salida está pulsando.
- Entradas de tres fases de encoder incluyendo el Index. La frecuencia máxima de lectura de encoder es de 1MHz. Las entradas de los encoder son filtradas y cada una tiene un LED indicador
- 16 salidas de uso general. Estas salidas son de máximo 100mA y 24VDC cada una. Las salidas son adecuadas para activar bobinas de relés de DC. Cada salida tiene un indicador LED que se enciende cuando la salida está prendida.
- 22 entradas de uso general. Las salidas pueden ser activadas por switches SPST a tierra, por sensores de colector abierto, o por niveles lógicos de 5V. Las entradas son filtradas y protegidas a +/- 50VDC. Cada entrada tiene un LED indicador que se enciende cuando la salida es conectada a tierra.
- 4 salidas digitales a análogas. Cada salida varía de 0 a 5V (0 a 10V opcional) y con una resolución de 8 bit.
- 4 entradas de análogas a digitales. Cada entrada recibe de 0 a 5V (0 a 10V opcional). La resolución es de 8 bit y la impedancia de la entrada es de 2.2K.
- La G100 requiere una alimentación de entre 12VDC a 24VDC y 1.5A. Esto suministra una alimentación regulada a 5VDC a las salidas.
- La G100 posee interfaces de USB y Ethernet.
- Las dimensiones de la G100 son 63.5mm x 187mm x 38mm y su peso es de 284gr. Tiene una cubierta protectora de aluminio anodizado negro. Tiene 96 terminales con una abertura de 3.5mm. (GECKO1@2008)

#### 5.1.2 Instalación.

Para la instalación de este componente en el sistema de control únicamente se utilizaron 4 de los 6 ejes que puede controlar la indexer, 5 entradas digitales y la alimentación de 24VDC. La entrada digital 1 se utilizó para la señal de paro de emergencia, y las entradas 2, 3, 4 y 5 se utilizaron para las señales de home de los ejes Hombro, Codo, Muñeca y Dedo respectivamente.

Para la configuración de la comunicación de la indexer con el software, el cual es Mach 3, se utilizó un tutorial (MACH1@2008) en el cual se explica la forma de adjudicar una dirección IP a la indexer y al PC, así como el procedimiento para cargar el firmware y otros archivos necesarios para que la comunicación entre este componente y el software sea exitosa. Para esto debe descargarse un plug-in para Mach3 disponible en Internet (MACH1@2008) y lo que permite la configuración de los diferentes parámetros para que la máquina pueda controlarse a través de la G100.

### 5.2 DRIVERS GECKODRIVE G340

El segundo componente del hardware de control son los drivers. Estos son los encargados del control del movimiento del motor. Como se mencionó con anterioridad, la dirección, la velocidad y la magnitud del movimiento de los motores se controla mediante dos señales que son generadas por la indexer. Esas señales

son llevadas a los drivers, los cuales son los encargados de entregar al motor el voltaje y la corriente que requiera para moverse de la forma en que se requiere. En la reconversión del sistema de control del robot 1SMR se utilizaron drivers marca Geckdrive con referencia G340 para motores DC. Este dispositivo se muestra en la Ilustración 21.

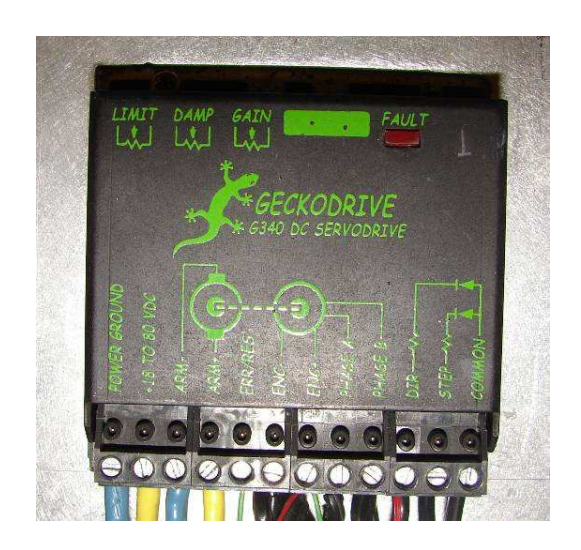

Ilustración 21. Driver Geckodrive G340 para motores DC

Cortesía Lab. Mecatrónica. Universidad EAFIT. 2008

5.2.1 Características principales.

Las características principales de los drivers G340 se listan a continuación:

- 20A y 80V Máx.
- Multiplicador de los pulsos de paso para multiplicar los pulsos 1, 2, 5 o 10 veces.
- Control de movimiento PID.
- Entrada de encoder con señales en cuadratura
- Alimentación para encoder de 5VDC y 50mA.
- Entradas de paso y dirección opto-acopladas.
- PWM de 20kHz.
- Limite de corriente regulable entre 0 y 20A.
- Dimensiones: 63.6 X 63.5 X 21 mm. (GECKO2@2008)

Los drivers Gecko G340 reciben las señales A y B del encoder montado en el motor, de tal forma que hacen que el motor se mueva el mismo número de pulsos que recibieron de la Indexer. En realidad, esta referencia de driver tiene la posibilidad de que el motor se mueva un número de pulsos mayor al que la indexer le entrega. Esto es porque tienen lo que se denomina un multiplicador. El multiplicador se puede configurar para que el motor se mueva 1, 2, 5 o 10 veces más pulsos de los que le llegan de la indexer.

#### 5.2.2 Instalación.

Las pruebas y la instalación de estos componentes se realizaron según las instrucciones del fabricante en un tutorial disponible en Internet, (GECKO2@2008) y en el cual se explica paso a paso el procedimiento para realizar todas las conexiones de los drivers. En una etapa inicial, se realizó un montaje utilizando un generador de pulsos, un motor DC de 12V con encoder y una fuente de alimentación de 12V. El único problema que se pudo evidenciar, y cuya solución está descrita en el tutorial, fue que al encender la alimentación del driver, el motor comienza a vibrar violentamente. Este problema se soluciona invirtiendo la conexión de las fases A y B del encoder, o invirtiendo la polaridad de la conexión al motor. El problema ocurre porque al estar alguno de estos cableados de forma invertida, el driver intenta girar el motor en un sentido pero en realidad el motor gira en el sentido contrario, por lo que el driver intenta corregir esto inmediatamente, pero ocurre todo lo contrario, por lo que el driver no logra mantener el eje del motor en una posición fija, sin embargo no implica ninguna dificultad mayor a la hora de instalar los drivers en el sistema de control del robot.

Los parámetros del controlador PID del driver G340, se controlan con un par de potenciómetros que se encuentran en la parte posterior de los drivers, y que se pueden ajustar con un destornillador pequeño. Los parámetros que se controlan son la ganancia (gain) y el amortiguamiento (damping). Cuanto mayor sea la ganancia, más vigorosa será la reacción del controlador a la hora de llevar el motor a una posición requerida. Generalmente una ganancia alta implica un amortiguamiento también mayor, pues de lo contrario, puede producirse una oscilación violenta en el movimiento del motor que no se amortigua. (GECKO2@2008)

La parametrización de los drivers se hizo con el comportamiento percibido de cada uno de los ejes, es decir, se configuró cada parámetro de tal forma que no se percibieran ruidos excesivos ni vibraciones violentas, pero haciendo que la respuesta de los motores fuera rápida.

Un tercer parámetro que se debe ajustar en los drivers Gecko G340 es la corriente máxima que se le entrega a los motores. Este parámetro es denominado limit, y su valor se regula también a través de un potenciómetro. Este valor es regulable desde 0 hasta 20A, y cuando el motor pide una corriente mayor al límite establecido, el driver entra en estado de fallo, luego de 5 segundos vuelve a su condición de trabajo normal. Esta parametrización es útil cuando se cuenta con una fuente de poder que puede entregar una corriente mayor a la que el motor puede soportar, y así evitar que se averíe. En el caso específico del presente proyecto, pasa lo contrario, ya que las fuentes de poder utilizadas tiene menor capacidad que la de los motores, por lo que el parámetro limit, se reguló de tal forma que el driver no demande una corriente mayor a la que las fuentes puedan entregar.

Los componentes del hardware de control, y demás componentes eléctricos y electrónicos descritos anteriormente, fueron instalados en un gabinete sobre el cual se instaló el robot. El montaje se muestra en las Ilustración 22, y se buscó obtener una disposición que facilitara el chequeo de las conexiones, al instalar los drivers, la Indexer y otros componentes en planos inclinados que faciliten el acceso a las borneras de conexión. Además los drivers se encuentran posicionados sobre disipadores de aluminio con aletas que ayudan a transmitir parte del calor que generan al ambiente para que su temperatura no suba a valores que impliquen riesgo de daño de alguno de los componentes

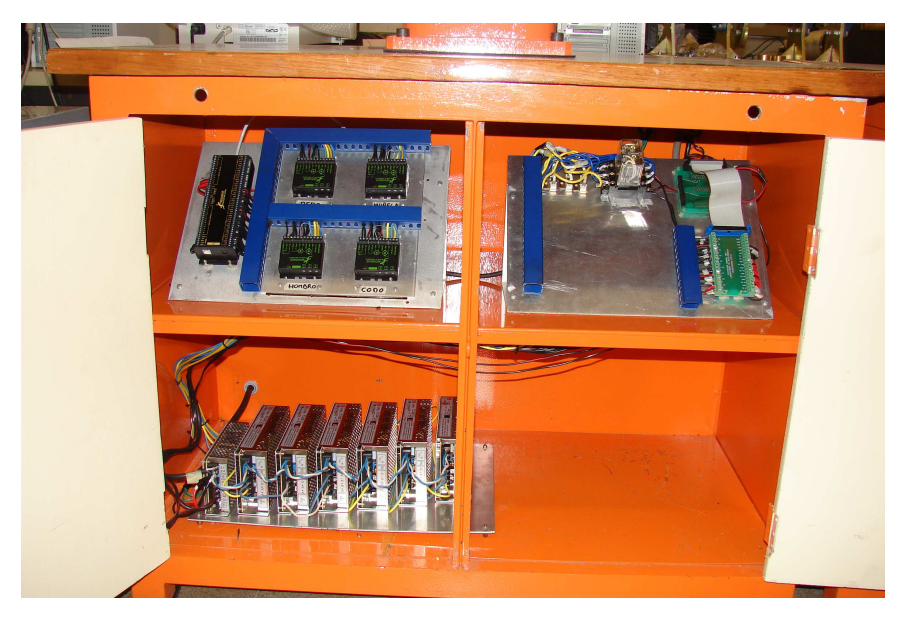

Ilustración 22. Montaje de los elementos del sistema de control

Cortesía Lab. Mecatrónica. Universidad EAFIT. 2008

El gabinete está dividido por un entrepaño, de tal forma que se decidió que la mitad superior contendría todos los componentes de control, mientras que en la parte inferior se instalaría la potencia del robot.

## 6 SOFTWARE DE CONTROL MACH3 MILL

El último componente a describir en el proceso de reconversión del robot, es el software que es utilizado para su programación y control. El software es un componente de gran importancia en el sistema de control, pues es en gran medida quien determina la versatilidad y el modo de operación del robot. El programa seleccionado para este fin es el Mach3 Mill, creado por ArtSoft, una empresa dedicada al desarrollo de controladores basados en PC para máquinas CNC.

## 6.1 DESCRIPCIÓN

El Mach3 es un software para Windows desarrollado para las personas que construyen sus propias máquinas CNC. El objetivo del software es convertir un Computador Portátil en el cerebro de la máquina, y controlar todas sus funciones a través de código G. Las principales características del programa son:

- Convierte un PC común en un controlador CNC con todas las funciones.
- Permite la importación directa de archivos DXF, BMP, JPG y HPGL a través de LazyCam<sup>1</sup>
- Display gráfico de código G

- Generación de código G desde LazyCam o con Wizards.
- Interfaces totalmente personalizables.
- Comunicación vía puerto paralelo, serial, USB o Ethernet.
- Códigos M y Macros personalizables usando VBscript.<sup>2</sup> (MACH2@2008)

<sup>&</sup>lt;sup>1</sup> Software de la empresa ArtSoft que permite la creación rápida de código G a partir de archivos de vectores (.dxf) e imágenes (.mpg, .bmp).

<sup>&</sup>lt;sup>2</sup> Lenguaje de programación del software Visual Basic para Windows de Microsoft.

El software Mach3 se comunica por uno o dos puertos paralelos y directamente con los drivers, es decir, cada uno de los pines de cada puerto puede ser configurado para recibir o producir señales, como los pulsos de paso o la dirección de los motores. Sin embargo, existen otras opciones cuando se requiere manejar una mayor cantidad de señales que las que pueden enviar o recibir por un puerto paralelo, como es el caso de este proyecto en el que se usó la G-Rex G100. Para configurar la comunicación entre el software y la G rex G100, que por Ethernet, se debe descargar e instalar un plug-in para el Mach3 el cual configura la comunicación. (MACH1@2008)

## 6.2 CONFIGURACIÓN

Cuando se seleccionó el software de control para el robot, una de los interrogantes era el saber hasta que punto el software podría controlar al robot de una forma adecuada, ya que el Mach3 ha sido desarrollado para controlar máquinas de CNC convencionales, es decir, fresadoras, tornos y cortadoras de plasma.

Todas estás máquinas tienen un espacio de trabajo en donde las posiciones de la herramienta se determinan mediante coordenadas cartesianas, es decir cuyos ejes forman 90º entre sí. En otras palabras, en una máquina convencional, el movimiento de uno de sus ejes siempre dibujará una línea recta entre el punto final y el inicial.

En el caso del robot SCARA esto no sucede, ya que el Hombro y el Codo son ejes rotacionales y no lineales, de tal forma que las posiciones en el plano XY no se logran mediante el movimiento lineal, sino mediante la rotación de dos de los ejes del robot.

#### 6.2.1 Fórmulas de eje.

La principal característica del software que permitió adaptarse al control del robot fue una opción que permite ingresar lo que se denominan Fórmulas de Eje. Las entradas de la fórmula son las coordenadas X, Y, Z, A, B y C que se programan en el código G, y las salidas son f(X), f(Y), f(Z), f(A), f(B) y f(C), y son las órdenes que el software envía a la máquina como tal. La interfaz mediante la cual se ingresan las fórmulas, se muestra en la Ilustración 23

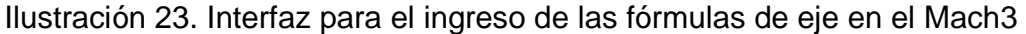

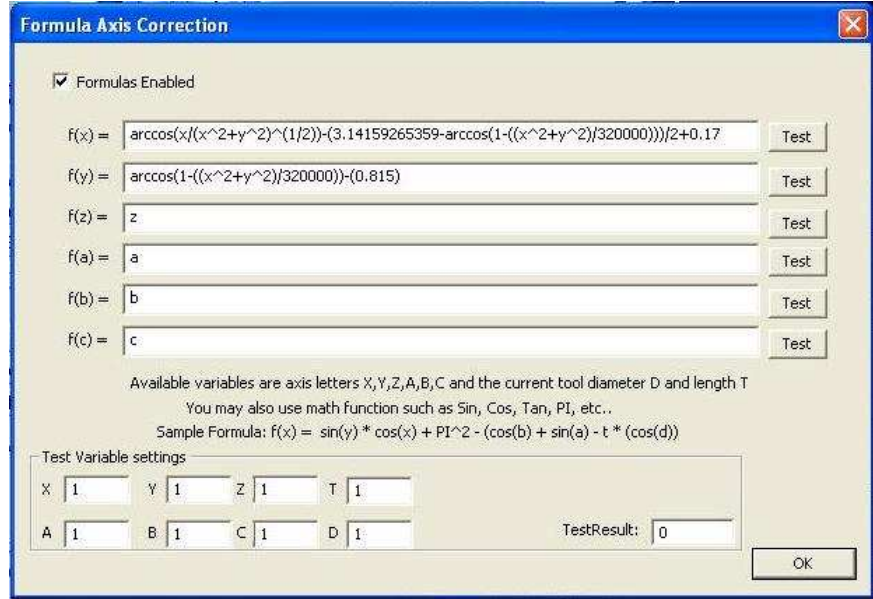

Cortesía Lab. Mecatrónica. Universidad EAFIT. 2008

Para el caso del robot SCARA, las fórmulas que deben ingresarse son las que resultan de lo que se denomina cinemática inversa. La cinemática directa "permite conocer cuál es la posición y orientación que adopta el extremo del robot cuando una de las variables que fijan la posición u orientación de sus articulaciones toma valores determinados", (Barrientos y otros, 2007, 120) esto es, conociendo el ángulo que forman las articulaciones del robot, conocer en qué posición se encuentra la herramienta que tiene en su extremo. Por otro lado, la cinemática inversa resuelve el problema contrario, es decir, permite encontrar los valores que deben adoptar las coordenadas articulares del robot para que su extremo se posicione y oriente según una determinada localización espacial". (Barrientos y otros, 2007, 134) La resolución de este problema implica una mayor complejidad que la de la cinemática directa y de igual forma es posible abordarlo desde diferentes enfoques. A continuación se describe la solución de la cinemática inversa para el robot SCARA mediante un enfoque geométrico.

• Cinemática Inversa del Robot SCARA. Como se mencionó anteriormente, se eligió el método geométrico para resolver el problema de cinemática inversa en el robot SCARA. Este método se considera más intuitivo y más conciso que los métodos algebraicos que se detallan en Barrientos y otros, 2007, 134-146. El desarrollo geométrico busca encontrar una ecuación para los valores que deben tomar los ángulos de los ejes Hombro y Codo, a partir de la posición cartesiana del punto extremo del robot. En la Ilustración 24 se muestra un diagrama de una vista superior del brazo, con la definición de las variables que se utilizarán en el desarrollo matemático.

Ilustración 24. Diagrama geométrico del brazo robótico

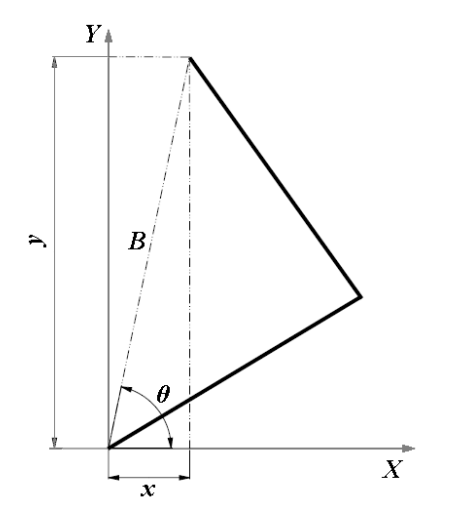

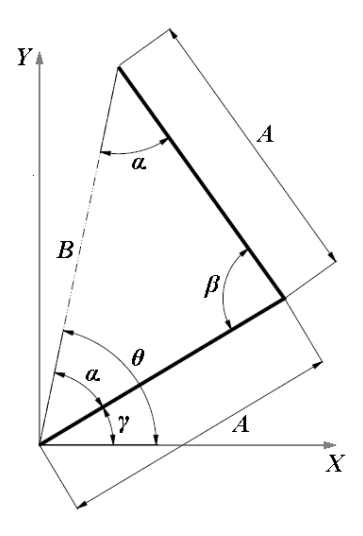

De la Ilustración 24 se tiene que:

$$
B = \sqrt{x^2 + y^2}
$$
 (1)

$$
\cos(\theta) = \frac{x}{\sqrt{x^2 + y^2}}
$$

$$
\theta = \cos^{-1}\left(\frac{x}{\sqrt{x^2 + y^2}}\right)
$$
(2)

$$
\alpha+\alpha+\beta=\pi
$$

$$
\alpha = \frac{\pi - \beta}{2} \tag{3}
$$

$$
\gamma = \theta - \alpha \tag{4}
$$

Reemplazando (2) y (3) en (4):

$$
\gamma = \cos^{-1}\left(\frac{x}{\sqrt{x^2 + y^2}}\right) - \frac{\pi - \beta}{2}
$$
 (5)

Por la ley de cosenos se tiene que:

$$
B^2 = A^2 + C^2 - 2(A)(C)\cos(\beta)
$$

En este caso, se tiene que  $A = C$ , por lo tanto:

$$
B2 = A2 + A2 - 2(A)(A)cos(\beta)
$$
  
\n
$$
B2 = 2A2 + 2A2cos(\beta)
$$
  
\n
$$
B2 = 2A2(1 - cos(\beta))
$$
  
\n
$$
cos(\beta) = 1 - \frac{B2}{2A2}
$$

$$
\beta = \cos^{-1}\left(1 - \frac{B^2}{2A^2}\right)
$$
 (6)

Reemplazando (1) en (6) se obtiene:

$$
\beta = \cos^{-1}\left(1 - \frac{x^2 + y^2}{2A^2}\right)
$$

Sabiendo que la longitud de cada uno de los tramos del brazo tiene la misma longitud  $A = 400$ mm, se tiene que:

$$
\beta = \cos^{-1}\left(1 - \frac{x^2 + y^2}{3.2E5}\right)
$$
 (7)

Por último, reemplazando (7) en (5) se obtiene:

$$
\gamma = \cos^{-1}\left(\frac{x}{\sqrt{x^2 + y^2}}\right) - \frac{\pi}{2} - \frac{1}{2}\cos^{-1}\left(1 - \frac{x^2 + y^2}{3.2E5}\right)
$$

$$
\gamma = \cos^{-1}\left(\frac{x}{\sqrt{x^2 + y^2}}\right) - \frac{1}{2}\left(\pi + \cos^{-1}\left(1 - \frac{x^2 + y^2}{3.2E5}\right)\right)
$$
(8)

Con las ecuaciones (8) y (7) se tienen los valores de los ángulos de rotación de los ejes Hombro y Codo respectivamente para lograr una posición específica de la puna del robot en las coordenadas "x" y "y". Sin embargo hace falta una última consideración. En la Ilustración 24 se puede observar que el ángulo  $\gamma$  está definido entre el eje x y el primer segmento del brazo, y el ángulo  $\beta$  está definido entre los dos segmentos del brazo. Esto implica que el ángulo  $\gamma$  tiene un valor igual a cero cuando el primer segmento se encuentra a lo largo del eje x, y el ángulo  $\beta$  se hace cero cuando el segundo segmento del brazo se posiciona

exactamente sobre el primero. Esta última condición no es posible en la realidad porque el segmento 2 tiene topes mecánicos que impiden que se ubique en esta posición

Se debe hacer que los ángulos tomen un valor de cero cuando el robot se encuentra en la posición de home, ya que esta posición es la referencia, y se tiene la certeza de que esta posición siempre será la misma cuando se ordene desde el software. Para lograr esto hay que tener en cuenta la posición y el valor de las ángulos  $\gamma$  y β cuando el robot se encuentra en la posición de home. Esto se muestra en la Ilustración 25. Estos valores fueron medidos directamente sobre el robot en la posición de home.

Ilustración 25. Diagrama del robot en la posición home

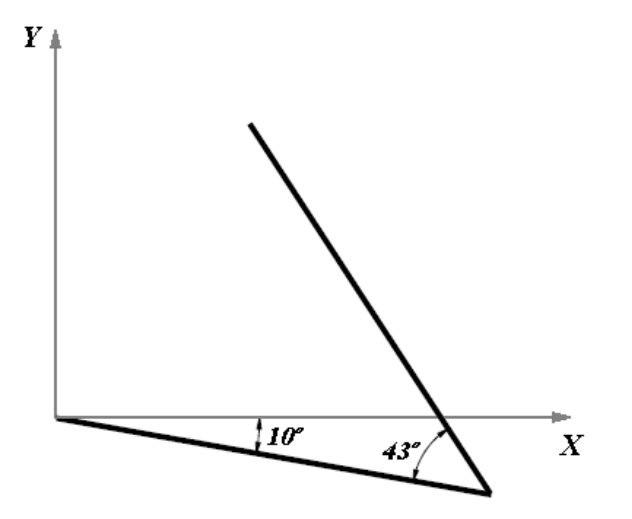

Para lograr que en las ecuaciones (8) y (7) den como resultado cero cuando el robot se encuentre en la posición mostrada en la Ilustración 25, a la ecuación (8), la que calcula la posición del eje Hombro, debe sumársele el valor de  $10^\circ$  = 0.17rad, y a la ecuación (7), la que calcula la posición del eje Codo, debe restársele el valor de 43º = 0.75rad . Con esto se obtiene:

$$
\gamma = \cos^{-1}\left(\frac{x}{\sqrt{x^2 + y^2}}\right) - \frac{1}{2}\left(\pi + \cos^{-1}\left(1 - \frac{x^2 + y^2}{3.2E5}\right)\right) + 0.17
$$
 (9)

$$
\beta = \cos^{-1}\left(1 - \frac{x^2 + y^2}{3.2E5}\right) - 0.75
$$
 (10)

Las ecuaciones (9) y (10) deben ser ingresadas en las casillas de fórmulas denominadas f(x) y f(y) respectivamente en el cuadro de diálogo del software que se muestra en la Ilustración 23. El eje Z y el eje A, también activos en el robot y correspondientes al Dedo y a la Muñeca, no requieren el ingreso de fórmulas porque no implican ninguna conversión de coordenadas para su funcionamiento.

#### 6.2.2 Configuración de los motores.

De acuerdo a las características y requerimientos de cada máquina, varios parámetros deben configurarse a cada uno de los motores. El software Mach3 incluye una interfaz que permite ingresar todos estos parámetros, y se muestra en la Ilustración 26. Los parámetros que se requieren para configurar cada motor se describen a continuación:

• Número de pulsos por unidad. (mm o in). Este valor es el número de pulsos que el software debe generar para que un determinado eje de la máquina se mueva un milímetro o una pulgada. Este valor depende del número de pulsos por vuelta del encoder y de la relación del sistema de transmisión del eje. (MACH3@2006) En el caso del robot, el número que se debe ingresar para los ejes Hombro y Codo es el número de pulsos por radián, pues como se mostró anteriormente, el resultado de las fórmulas son un ángulo en lugar de una longitud.

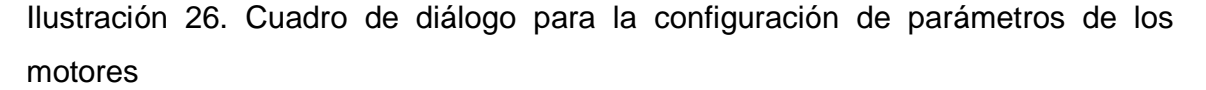

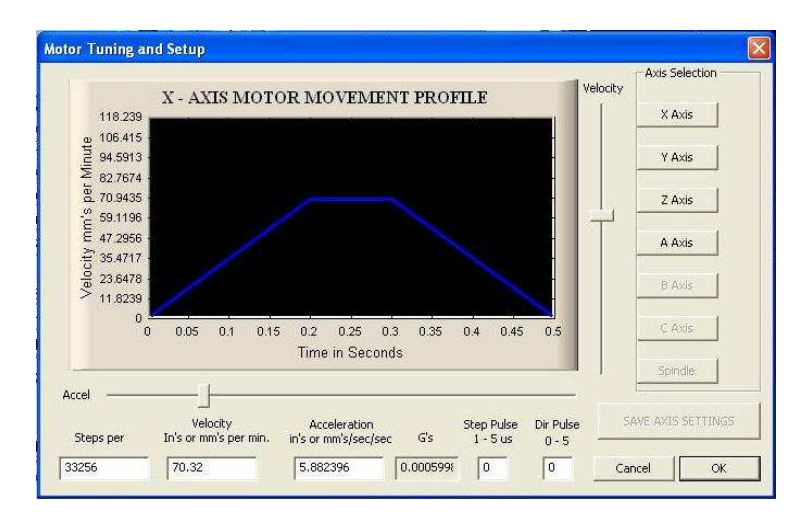

Cortesía Lab. Mecatrónica. Universidad EAFIT. 2008

El número de pulsos por vuelta del encoder, y la relación de transmisión de cada uno de los ejes es información con la que no se contaba, por lo que la determinación de estos valores se hizo por ensayo y error, es decir haciendo que el robot se moviera a posiciones determinadas y fáciles de determinar, como a lo largo del eje x o del eje y, y determinando si el movimiento era el adecuado. Con esto se logró que el robot se ubicara en las posiciones deseadas de forma correcta.

• Aceleración. En la casilla con este nombre se ingresa el valor de la aceleración con la que el motor iniciará y terminará cada uno de sus movimientos. En la Ilustración 26 se observa una gráfica conformada por dos líneas inclinadas unidas por una horizontal. La pendiente de las líneas inclinadas representa la aceleración del motor, cuando mayor sea la inclinación, mayor será la aceleración del eje.

En esta configuración se observó que al ingresar un valor de aceleración muy elevado y hacer que el eje se moviera, los drivers entraban en error, o se disparaba la fuente del eje que se estaba configurando. Hay que recordar que las fuentes que se están utilizando no tienen la capacidad de entregar la corriente que los motores pueden demandar, y generalmente la corriente máxima se requiere en el arranque del motor, pues debe vencer toda la inercia del brazo, y cuanto mayor sea la aceleración, más corriente requerirá el motor para iniciar su movimiento. Por lo tanto, el criterio de configuración de las aceleraciones fue que los ejes se movieran ágilmente, pero sin hacer que los drivers o las fuentes se salieran de su rango de trabajo.

• Velocidad. Con este parámetro se configura la velocidad máxima que se requiere o se permite para cada uno de los ejes. De forma similar en la aceleración, la velocidad se representa en la gráfica mostrada en la Ilustración 26, y es representado por la altura de la curva, es decir el valor en el que se encuentra la línea horizontal. De forma similar, el valor de la velocidad configurado para cada eje fue el máximo permitido antes de que los drivers o las fuentes entraran en estado de error.

#### 6.2.3 Entradas digitales.

Una de las características de la Indexer Gecko G100 es la posibilidad de recibir hasta 22 entradas digitales para múltiples funciones. En el caso del robot, sólo 5 de estas 22 fueron utilizadas, y en la Ilustración 27 se muestra el modo de configurarlas.

En esta ventana se muestran todas las entradas que pueden configurarse en el Mach, y es necesario por cual de los pines será introducido. En este caso, la señal del paro de emergencia se configuró en el pin 1, y en los pines 2, 3, 4 y 5 se configuraron las señales de home de los ejes Hombro, Codo, Dedo y muñeca respectivamente. También es posible invertir el funcionamiento de las entradas digitales, es decir, configurarla como encendida cuando ésta recibe un bajo y apagada cuando recibe un alto.

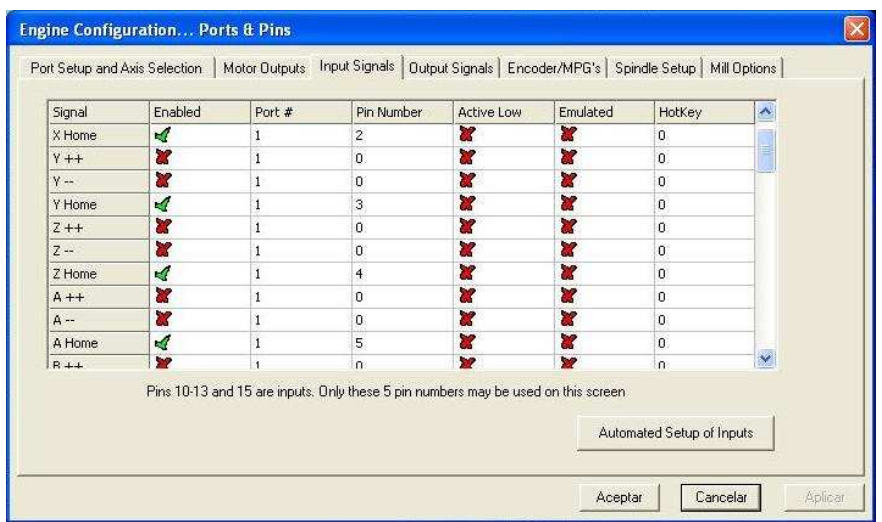

Ilustración 27. Configuración de entradas digitales en Mach3

Cortesía Lab. Mecatrónica. Universidad EAFIT. 2008

6.2.4 Configuración del home y límites blandos.

Otra configuración necesaria en el software, es la determinación de las acciones del robot cuando se le indique que se ubique en la posición de referencia o home. En la ventana mostrada en la Ilustración 28 se muestra el modo de configuración de estos parámetros en Mach3. Como se mencionó anteriormente, la posición del home está dada por un sensor tipo herradura en cada eje, el cual detecta cuando el eje llega a la posición de home cuando una platina se introduce en el medio del sensor.

En esta ventana debe configurarse en qué dirección debe moverse cada uno de los eje cuando se dirija al home simplemente haciendo clic en el icono correspondiente al eje en la columna llamada Home Neg.

Los límites blandos sirven para que el software envíe órdenes para movimientos que se salen de determinado rango, y así evitar que la máquina estrelle alguno de sus ejes. (MACH3@2006) Esta configuración no fue utilizada porque el área de trabajo del robot no es un rectángulo como en el caso de una fresadora, sino una forma totalmente irregular que no se puede delimitar por un rango.

|                                                                                        |                                                                 |                                    |          | Entries are in setup units. |           |          |           |         |
|----------------------------------------------------------------------------------------|-----------------------------------------------------------------|------------------------------------|----------|-----------------------------|-----------|----------|-----------|---------|
| Axis                                                                                   | Reversed                                                        | Soft Max                           | Soft Min | Slow Zone                   | Home Off. | Home Neg | Auto Zero | Speed % |
| X.                                                                                     | ×                                                               | 0.00                               | 0.00     | 0.00                        | 0.0000    | ×,       | ∢         | 50      |
| Y.                                                                                     | ∢                                                               | 0.00                               | 0.00     | 0.00.                       | 0,0000    | ∢        | ₫         | 50      |
| Z                                                                                      | Y                                                               | 0.00                               | 0.00     | 0.00.                       | 0.0000    | ×        | ∢         | 40      |
| A.                                                                                     | ×                                                               | 0.00.                              | 0.00.    | 0.00                        | 0.0000    | ×        | ∢         | 50      |
| B                                                                                      | ×                                                               | 0.00                               | 0.00.    | 0.00                        | 0.0000    | ×        | ×         | 20      |
| $\subset$                                                                              | ×                                                               | 0.00                               | 0.00     | 0.00                        | 0.0000    | ×        | <b>CP</b> | 20      |
| $\mathbbm{0}$<br>$\mathsf{X}$<br>Y<br>$\overline{0}$<br>$\overline{z}$<br>$\mathbf{0}$ | G28 home location coordinates<br>$\mathsf{A}$<br>B<br>$\subset$ | 0 <br>$\mathbf{0}$<br>$\mathbf{0}$ |          |                             |           |          |           |         |

Ilustración 28. Configuración del home y límites blandos en Mach3

Cortesía Lab. Mecatrónica. Universidad EAFIT. 2008

# 6.3 MODOS DE TRABAJO

El software Mach3 perite operar el robot SCARA tres modos diferentes. El primero, denominado Jog, permite mover cada uno de los ejes del robot utilizando el teclado del PC. Cada eje tiene asignado un par de teclas, y cada una de ellas hace que el eje se mueva en una dirección. Este modo puede considerarse manual. El segundo modo se denomina modo Teach o de aprendizaje y permite que el robot ejecute acciones de forma automática. En este modo, luego de presionar el botón Start Teach (ver Ilustración 29) el robot puede llevarse a una

posición específica utilizando el MDI<sup>3</sup>, y esta posición es almacenada. Esta operación puede repetirse cualquier número de veces y luego presionar el botón Stop Teach. Las posiciones son almacenadas en un archivo de texto que puede editarse posteriormente de ser necesario. Luego este archivo puede reproducirse y el robot repetirá la secuencia de movimientos que lo lleven a las posiciones almacenadas. En la Ilustración 29 se muestra la interfaz que permite operar el robot en este modo..

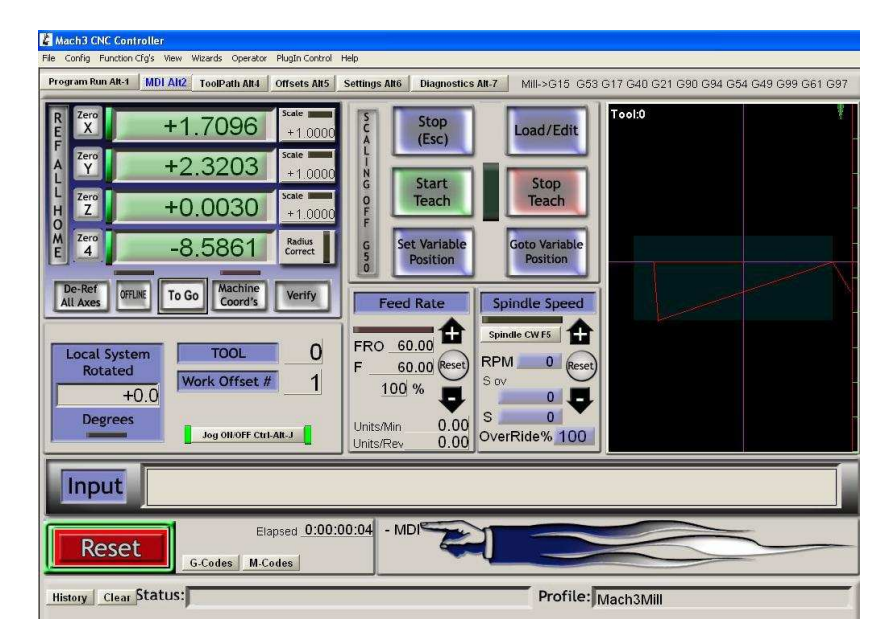

Ilustración 29. Interfaz para la operación en modo Teach

Cortesía Lab. Mecatrónica. Universidad EAFIT. 2008

El tercer modo de operación permite el control del robot por la ejecución de programas de código G. Este modo es el que permite una mayor versatilidad del robot, pues el uso de un lenguaje de programación como el código G permite que el robot ejecute gran cantidad de funciones. En la Ilustración 30 se muestra la interfaz mediante la cual se controla el robot en este modo de operación. El la

<sup>&</sup>lt;sup>3</sup> MDI: Manual Data Input. Ingreso de datos de forma manual, permite digitar una línea de código G que se ejecuta al presionar Enter

parte izquierda de la pantalla se muestra el programa de código G que se ha cargado. En la parte inferior, están los botones con los cuales se puede abrir, cerrar, ejecutar o detener un programa de código G.

Los programas de código G pueden ser almacenados en archivo con diferentes extensiones, en su mayoría se pueden editar con el editor de texto de Microsoft (.txt, .tap, .nc etc.).

Para la creación de programas de código G se debe tener muy presente el tamaño y la forma del volumen de trabajo del robot (Ver Anexo B), para asegurar, como en cualquier máquina de control numérico, que el programa no obligue a la máquina a salirse de sus límites de operación.

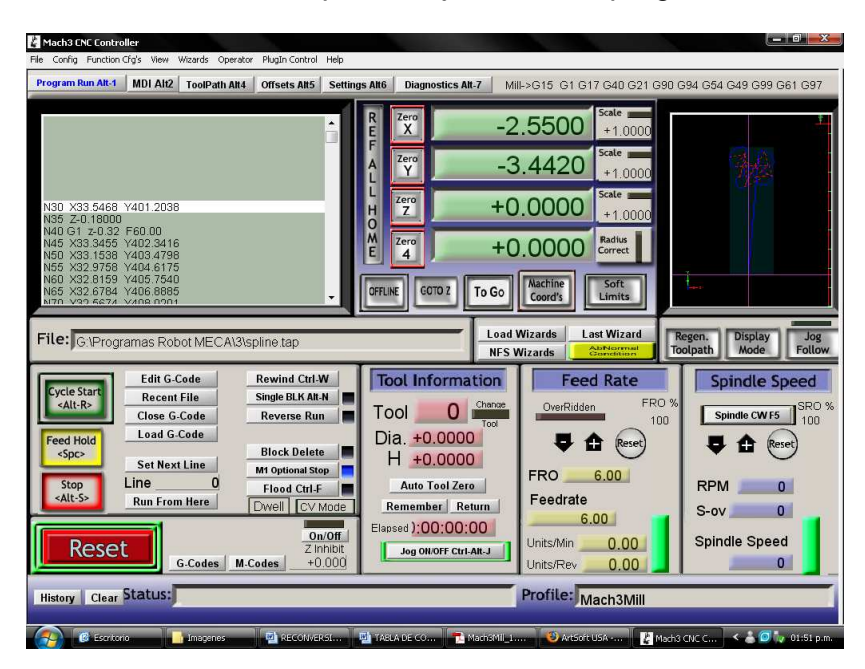

Ilustración 30. Interfaz de Mach3 para la ejecución de programas

Cortesía Lab. Mecatrónica. Universidad EAFIT. 2008

#### 7 CONCLUSIONES

El aprovechamiento de máquinas cuyo tiempo de operación pone en duda su buena condición, permite obtener sistemas con todas las funciones y las buenas características de operación por un costo muy reducido en comparación a la adquisición de máquinas nuevas. En el mercado colombiano, donde las empresas no cuentan con la capacidad económica para invertir en equipos nuevos, la reconversión se convierte en una excelente opción para realizar automatización de procesos.

A pesar de la escasa bibliografía sobre robots SCARA disponible en el medio, fue posible recopilar la información necesaria para conocer las características y aplicaciones de los robots tipo SCARA. Gracias a Internet, información actualizada puede ser consultada sobre todo en los sitios Web de fabricantes de este tipo de máquinas.

Todos los sistemas del robot SCARA se encuentran en operación en el momento de la culminación del proyecto. Todos los sensores y actuadores del robot han sido reacondicionados para su correcto funcionamiento y su trabajo conjunto para el control del robot. La correcta adecuación de todos sus componentes, siendo uno de los objetivos, es un factor determinante para medir el éxito de la realización del proyecto.

El Laboratorio de Mecatrónica cuenta con todos los equipos, conocimientos e instalaciones que permiten la reconversión de máquinas. El proceso de reconversión del robot SCARA se realizó únicamente con los medios dispuestos por el Laboratorio, y de igual forma se podría realizar en otro tipos de máquinas de control numérico convencionales.

Los componentes electrónicos que fueron necesarios en el proceso de reconversión fueron diseñados y ensamblados por el realizador del proyecto con la asistencia del personal del Laboratorio de Mecatrónica, mientras que la fabricación de los impresos fue encargada a una empresa de la ciudad. La posibilidad de desarrollar estos componentes en el medio, es una gran ventaja pues permite una gran versatilidad en cuanto a tamaños, capacidades y características de las tarjetas de acuerdo a los requerimientos del sistema en el que se esté trabajando.

El uso de elementos comerciales en la reconversión realizada al sistema de control del robot SCARA, como los componentes Geckodrive G100 y G340 permitió crear un sistema cuya confiabilidad fue probada bajo extensas jornadas de trabajo, y cuya reparación es sencilla, pues la documentación y la información sobre los componentes es de fácil consecución. La utilización de estos componentes no implica mayores complicaciones, siempre y cuando se comprenda su modo de funcionamiento y se sigan las recomendaciones del fabricante.

Al robot se le dio la función de escribir con un marcador en un tablero ubicado de forma horizontal. Esto permite evidenciar la capacidad y el nivel de funcionalidad que se le ha dado al robot, sin embargo no conforma una aplicación real del mismo en la industria. Reconsideran como posibilidades la adaptación de una herramienta de corte por desbaste, plasma o láser que permita la manufactura de piezas en diferentes materiales.

La utilización del software Mach3 brindó gran cantidad de ventajas, pero también algunas limitaciones. Por un lado, la facilidad con la que se configura la comunicación con la G Rex G100 ahorra una gran cantidad de problemas de programación y protocolo. Además la gran cantidad de funciones configurables y parámetros que permiten ajustarse a la hora de la puesta a punto del funcionamiento del robot. La posibilidad de ingresar las fórmulas de eje en el software fue un aspecto definitivo que permitió el correcto control del robot, y además el software tiene la capacidad de controlar hasta seis ejes, lo que le da capacidades de sobra para el control del robot.

Las limitaciones que tiene el software son en gran parte ocasionadas por su naturaleza misma. El Mach3 Mill ha sido creado para controlar fresadoras CNC y no robots SCARA. Se descubrió que a la hora de operar el robot con las fórmulas de eje activas, aparecían una serie de problemas que se describe a continuación.

Un error recurrente sucede a la hora de ejecutar los comandos G02 y G03, que se usan para realizar interpolaciones circulares en sentido horario y anti-horario respectivamente. Cuando se ejecuta un programa con uno de estos códigos, la punta del robot no hace un círculo, sino que hace una serie de trazos distintos al programado. La causa de este problema aún no está totalmente definida.

Un segundo problema se evidencia al realizar líneas rectas con una longitud relativamente alta. Se puede ver que el robot en realidad no hace líneas rectas, sino que todas las líneas son arqueadas, lo que es más evidente en líneas largas. Esto sucede porque el software hace una interpolación considerando únicamente el punto inicial y final de la trayectoria, y supone que el movimiento con velocidad constante de uno o dos ejes conforma una línea recta entre estos puntos. Esto es cierto en una fresadora, en donde los ejes son lineales y ortogonales entre si, pero no en un robot SCARA. Una posible solución a este problema es obligar una interpolación con un mayor número de puntos, para así asegurar que las líneas tengan una mayor rectitud.

En el Mach3 hay un botón que permite referenciar los ejes de la máquina, es decir, que se ubiquen en la posición home. Cuando esta función se ejecuta con las fórmulas de eje activas, el robot se ubica en la posición correcta, pero seguidamente realiza una serie de movimientos que los llevan fuera de los límites de trabajo. Este error sólo aparece cuando se activan las fórmulas de eje, con las fórmulas inactivas, la referencia de los ejes se ejecuta perfectamente.

El control de los robots SCARA implica un reto grande desde el punto de vista de la programación, ya que por su configuración, y robot SCARA puede resolver una posición en el espacio de dos formas posibles, es decir con dos valores distintos de la posición angular de sus articulaciones. (CRAIG, 2006, 103) En la actualidad el robot resuelve las posiciones de una sola forma, la cual está determinada por la forma en que se definieron los ángulos en el análisis cinemático.

### 8 PROPUESTAS PARA TRABAJOS FUTUROS

En las limitaciones y dificultades encontradas a lo largo de la realización del proyecto se pueden encontrar posibilidades para realizar trabajos posteriores sobre el robot. A continuación se muestran algunas posibilidades:

Los problemas que se presentan en el funcionamiento del robot con el software Mach3 por el uso de las fórmulas de eje, pueden ser solucionados con el desarrollo de un plug-in específico para un robot SCARA. El plug-in puede ser desarrollado en VB Script, pues Mach3 es compatible con este lenguaje. Con este desarrollo se podrían controlar el robot sin ninguna restricción, pues se solucionarían todos los problemas originados en el software. A continuación se muestran los errores más importantes que presenta el robot en su funcionamiento.

En la Ilustración 31 se muestra el dibujo realizado por el robot al correr un programa que debería dibujar un círculo de radio 50mm. Se puede ver que lo ejecutado por el robot no corresponde a lo esperado.

En la Ilustración 32 se muestra el error relacionado a la incapacidad del robot para realizar líneas rectas. En la Ilustración se muestra la trayectoria seguida por la punta del robot al darle la orden de dirigirse al punto X=-400mm, Y=400mm desde el punto X=400mm, Y=400mm. También se muestra la trayectoria seguida al ordenar al robot que vaya desde y hasta lo mismos puntos pero con intervalos de 50mm. Se puede observar que con solo dos puntos de interpolación, el final y el inicial, el robot dibuja un arco, mientras que con varios puntos de interpolación intermedios, la línea se ve mucho mas recta.

Ilustración 31. Error en la realización de arcos y círculos

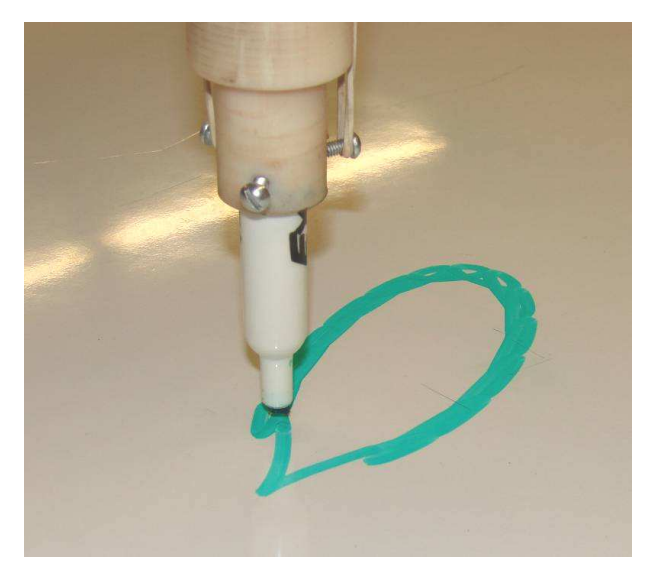

Cortesía Lab. Mecatrónica. Universidad EAFIT. 2008

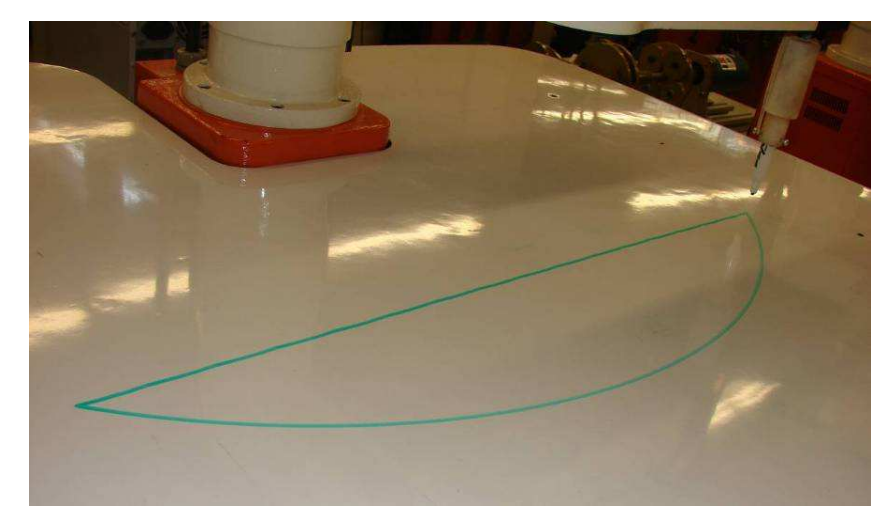

Ilustración 32. Error en la realización de líneas rectas

Cortesía Lab. Mecatrónica. Universidad EAFIT. 2008

Otra posibilidad para la solución de los problemas de software requiere la utilización de un programa totalmente diferente, como es el caso del EMC2. Este es un programa que corre bajo Linux, y que al ser open source permite una versatilidad total. Para la utilización de este software se requiere la utilización de una indexer diferente, pues no existe un plug-in de la G Rex G100 para EMC2

Otra posibilidad de trabajos futuros consiste en la adecuación del robot para un trabajo industrial, como el corte de lámina con plasma o láser. Esto implica la adaptación de la herramienta al robot, y la adecuación del espacio de trabajo y la instalación del robot.

### 9 BIBLIOGRAFÍA

#### 9.1 CONVENCIONAL

ANGULO, José María; ROMERO, Susana; ANGULO, Ignacio. Introducción a la robótica. Madrid, España: Thomson, 2005. 25 p. ISBN 84-9732-386-6.

BARRIENTOS, Antonio et al. Fundamentos de robótica. Madrid, España: McGraw Hill, 2007. 120, 134-146 p. ISBN 978-84-481-5636-7.

CRAIG, John J. Robótica. 3 ed. México, México: McGraw Hil, 2006. 103 p. ISBN 978-970-26-0772-4

TAYLOR, P. M. Control robótico. Barcelona, España: CEAC, 1990. 66 p. ISBN 0- 333-43821-3

#### 9.2 INTERNET

#### EPSON1@2008

Industrial Robots and Factory Automation Equipment – EPSON Robotics. EPSON Robots Carson, CA –[En línea]. - [Consultada el 2 de octubre de 2008]. Disponible en: <http://www.robots.epson.com>

#### EPSON2@2008

Robot EPSON SCARA E256515. Controlador RC420. Fábrica de Producción de bombillos de precisión ZORN GMBH & Co. Stockach – ALEMANIA – [En línea]. - [Consultada el 1 de octubre de 2008]. Disponible en: <http://content.epson.de/fileadmin/content/files/Robots/Video/Zorn\_ENG.wmv>

#### GECKO1@2008

GECKODRIVE Motor Control.- Descripción de la Gecko G-Rex G100 - [en línea] – [Consultada el 20 de octubre de 2008]. Disponible en: <http://www.geckodrive.com/product.aspx?c=4&i=14463>

### GECKO2@2008

GECKODRIVE Motor Control.- Tutorial de Instalación del Gecko G340 DC Motordrive - [en línea] – [Consultada el 21 de octubre de 2008]. Disponible en: <http://www.geckodrive.com/upload/G340-REV-7-Manual.pdf>

#### KUKA@2008

KUKA Industrial Robots – KMC - KUKA Roboter GMBH - [En línea].- [Consultada el 7 de octubre de 2008]. Disponible en <http://www.kuka.com/NR/rdonlyres/01837CFB-D0EB-4A7D-9A5F-1CE463F218C1/0/KMC\_KUKA\_Motion\_Control\_Engl.pdf>

### MACH1@2008

ARTSOFT USA. MACH 3. Sitio de descargas de material para la configuración de la tarjeta Geckodrive G100 con Mach3 - [En línea].- [Consultada el 21 de octubre de 2008]. Disponible en <http://www.machsupport.com/plugins.php>

#### MACH2@2008

ARTSOFT USA. MACH 3. Descripción del software mach3 - [En línea].- [Consultada el 21 de octubre de 2008]. Disponible en <http://www.machsupport.com/>

#### MACH3@2006

ARTSOFT USA. MACH 3. Manual de uso del software Mach3 Mill - [En línea].- [Consultada el 15 de octubre de 2008]. Disponible en <http://www.machsupport.com/docs/Mach3Mill\_1.84.pdf>

#### OMRON@2005

OMRON Electronic Components – Datasheet del sensor de herradura EE-SX1031 marca OMRON – [En línea] – [Consultada el 8 de octubre de 2008]. Disponible en <http://www.components.omron.com/components/web/PDFLIB.nsf/0/C99E746081 A1A42985257201007DD5D9/\$file/D21EESX10310305.pdf>

#### PEAK@2008

PEAK ROBOTICS. What is a SCARA? [En línea]. [Consultada el 7 de abril de 2008]. Disponible en:< http://www.peakrobotics.com/What\_is\_a\_SCARA.htm>

#### ROBOTEC@2008

ROBOTEC, Tecnología Robótica. [En línea]. [Ramos, Juan José – Gonzalez, René Alberto – Meléndez, Samuel]. [Consultada el 6 de abril de 2008]. Disponible en: <http://robotec11.tripod.com/id4.html>

#### ROBÓTICA@2008

ROBÓTICA. [En línea]. [Consultada el 6 de abril de 2008]. Disponible en: <http://robotica5.galeon.com/par.htm>

#### ROBOTS@2008

ROBOTS. [En línea]. [Consultada el 7 de abril de 2008]. Disponible en: <www.geocities.com/credit8/base/robotica.htm>

#### RTECH@2007

Robotics Technology – [En línea]. [Consultada el 7 de abril de 2008]. Disponible en: <http://robots.isgreat.org/index.php/2007/07/27/robot-technology/scara-robot/>
## SERRA@2002

Serra, Enric - introducción a los sensores y elementos de gobierno de autómatas. [En línea] – [Consultada el 8 de octubre de 2008]. Disponible en Internet en: <http://www.epsj23.net/docs/SENSORES.PDF>

## GRATZ@2008

COMPUTER BASE - Lexikon, Gleichrichter. Funcionamiento de un Puente rectificador de Grantz. [En línea]. [Consultada el 7 de abril de 2008]. Disponible en: <http://www.computerbase.de/lexikon/Gleichrichter>

## ANEXOS

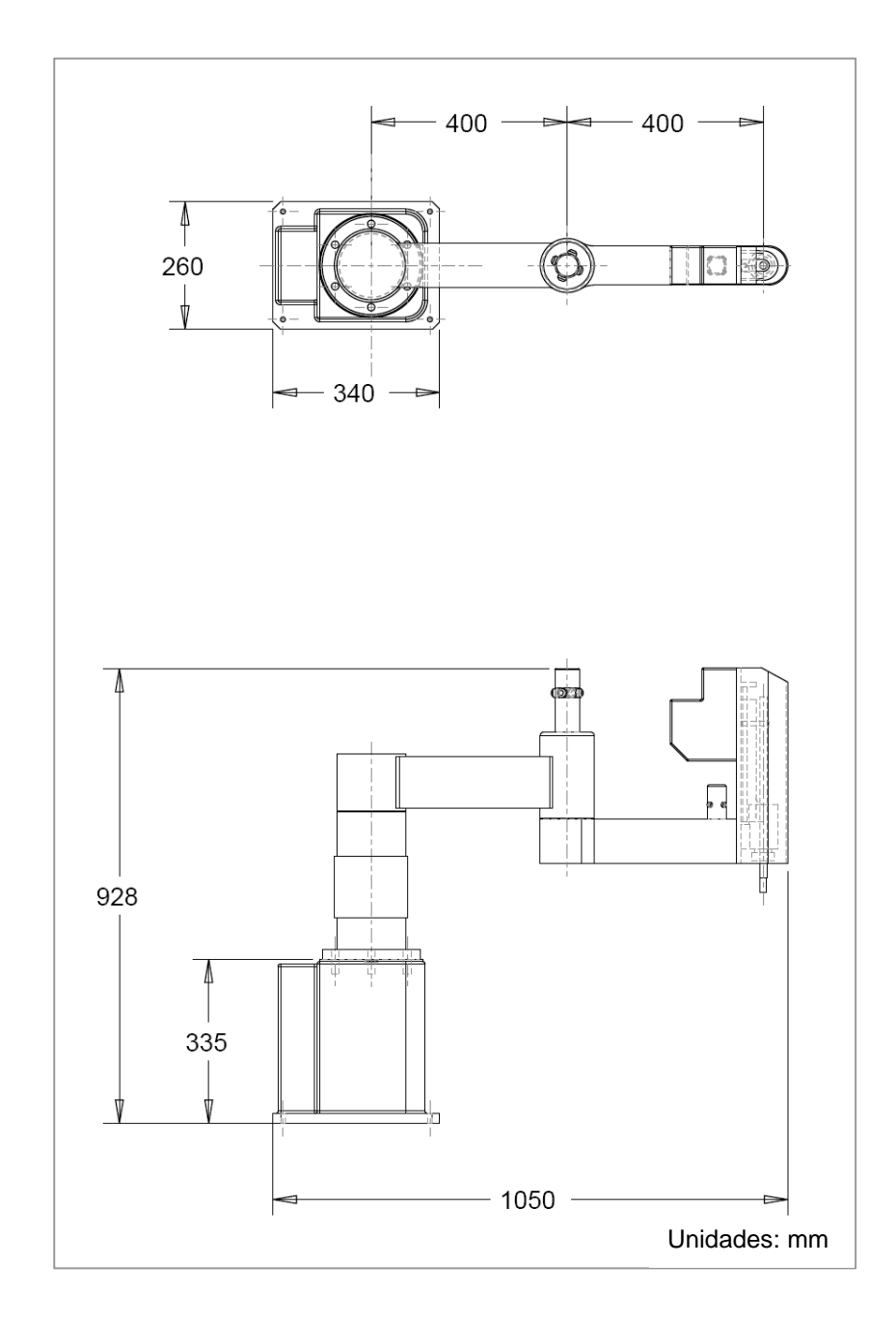

Anexo A. Dimensiones generales del Robot SCARA 1 SMR

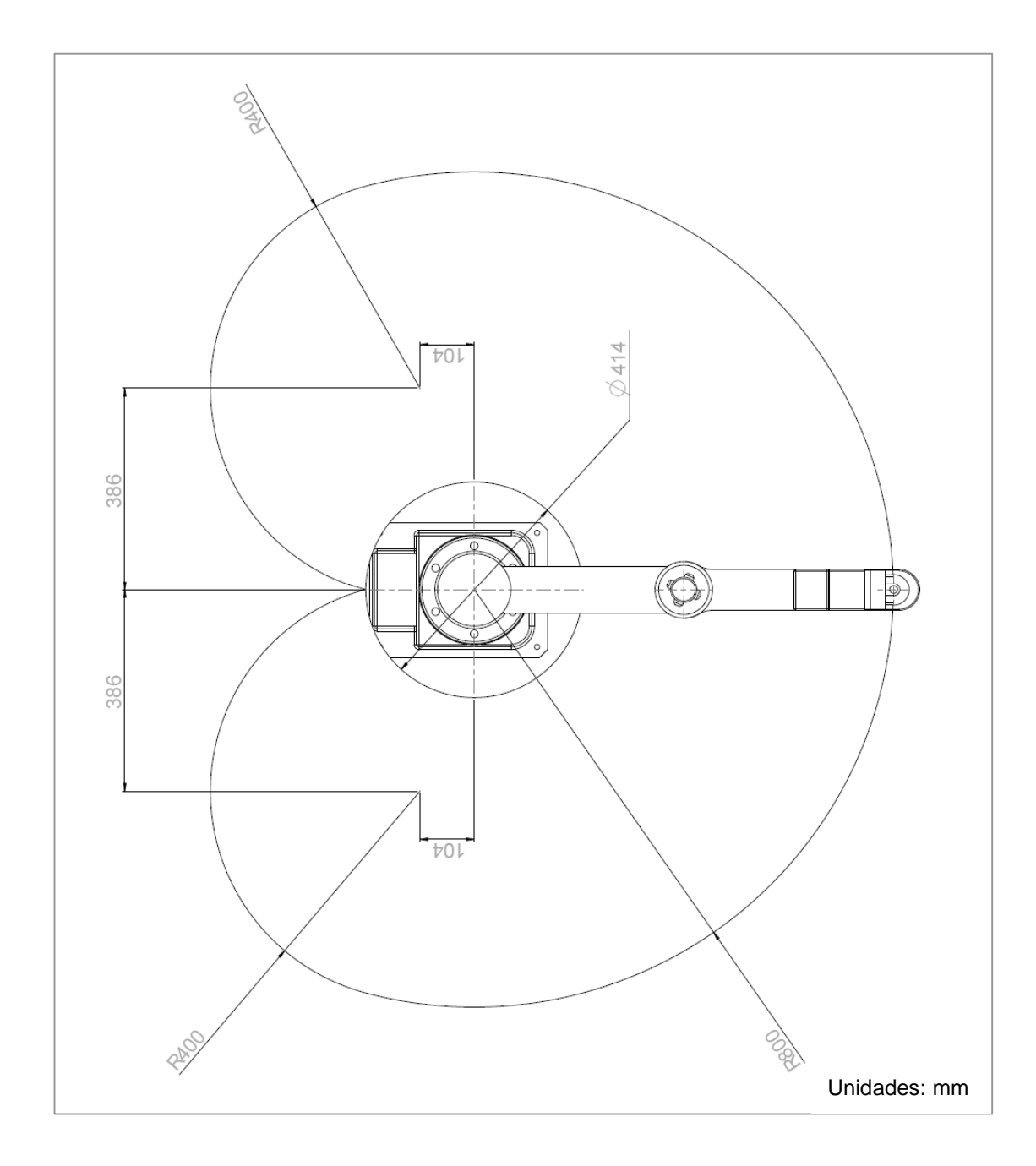

Anexo B. Área de trabajo del Robot SCARA 1SMR